# **Oracle® Database**

Readme

11*g* Release 1 (11.1)

#### **B28280-14**

June 2015

#### **Purpose of this Readme**

This Readme file is relevant only to the delivered Oracle Database 11*g* Release 1 (11.1) product and its integral parts, such as SQL, PL/SQL, the Oracle Call Interface (OCI), SQL\*Loader, Import/Export utilities, and so on.

This Readme documents differences between the server and its integral parts and its documented functionality, as well as known problems and workarounds.

For additions and corrections to the server documentation set, refer to the Oracle Database Documentation Addendum, which is available on the product CD. A complete list of open known bugs is also available on the product CD.

Operating system releases, such as UNIX and Windows, often provide readme documents specific to that operating system. Additional Readme files may also exist. This Readme file is provided in lieu of system bulletins or similar publications.

For licensing information, refer to the *Oracle Database Licensing Information*.

#### **Contents**

[Section 1, "Compatibility, Upgrading, Downgrading and Installation"](#page-1-0)

[Section 2, "Features Not Available or Restricted in This Release"](#page-5-0)

[Section 3, "Default Behavior Changes"](#page-6-0)

[Section 4, "Cloning"](#page-8-1)

[Section 5, "Configuration Assistants"](#page-8-0)

[Section 6, "Oracle Enterprise Manager Database Control"](#page-9-0)

[Section 7, "Database Security"](#page-11-0)

[Section 8, "Encryption and Integrity"](#page-11-1)

[Section 9, "Java and Web Services"](#page-12-0)

[Section 10, "Media Management Software"](#page-14-0)

[Section 11, "Oracle Application Express"](#page-15-0)

[Section 12, "Oracle Configuration Manager"](#page-16-0)

[Section 13, "Oracle Data Guard"](#page-17-0)

[Section 14, "Oracle Data Mining"](#page-18-0)

[Section 15, "Oracle Data Provider for .NET"](#page-18-1)

[Section 16, "Oracle Internet Directory"](#page-19-0)

# **ORACLE®**

[Section 17, "Oracle Multimedia"](#page-25-1)

[Section 18, "Oracle ODBC Driver"](#page-25-2)

[Section 19, "Oracle OLAP"](#page-25-0)

[Section 20, "Oracle Providers for ASP.NET"](#page-26-0)

[Section 21, "Oracle Real Application Clusters"](#page-27-0)

[Section 22, "Oracle Real Application Testing"](#page-28-0)

[Section 23, "Oracle Sample Schemas"](#page-29-1)

[Section 24, "Oracle Spatial"](#page-29-2)

[Section 25, "Oracle SQL Developer"](#page-29-3)

[Section 26, "Oracle Text"](#page-29-0)

[Section 27, "Oracle Ultra Search"](#page-30-0)

[Section 28, "Oracle Warehouse Builder"](#page-31-3)

[Section 29, "Oracle Workflow"](#page-31-1)

[Section 30, "Oracle XML Developer's Kit"](#page-31-2)

[Section 31, "Oracle XML DB"](#page-31-0)

[Section 32, "PL/SQL"](#page-32-0)

[Section 33, "Pro\\*C"](#page-35-0)

[Section 34, "Pro\\*COBOL"](#page-35-1)

[Section 35, "SQLJ"](#page-36-0)

[Section 36, "SQL\\*Plus"](#page-36-1)

[Section 37, "Summary Management"](#page-36-2)

[Section 38, "Streams"](#page-37-0)

[Section 39, "Time Zones"](#page-37-1)

[Section 40, "Utilities"](#page-38-0)

[Section 41, "Documentation Addendum"](#page-38-1)

[Section 42, "Open Bugs"](#page-41-0)

[Section 43, "Documentation Accessibility"](#page-56-0)

# <span id="page-1-0"></span>**1 Compatibility, Upgrading, Downgrading and Installation**

Note the following items for compatibility, upgrading, downgrading, and installation.

For late-breaking updates and best practices about preupgrade, post-upgrade, compatibility, and interoperability discussions, see Note 601807.1 on My Oracle Support (fomerly Oracle*MetaLink*) (https://metalink.oracle.com/) that links to the "Upgrade Companion" web site for Oracle Database 11*g* Release 1 (11.1).

### **1.1 Oracle HTTP Server Update**

To install Oracle HTTP Server, use the "Oracle Fusion Middleware Web Tier Utilities 11*g* (11.1.1.2.0)" media or download.

## **1.2 Applying the 11.1.0.7 Patchset**

After applying the 11.1.0.7 patchset, the Post-Upgrade Status Tool (utlu111s.sql) may report an error for the Oracle server component, however the status is valid (reference Bug 7449757). The output may be similar to the following:

```
SQL> @utlu111s.sql
Oracle Database 11.1 Post-Upgrade Status Tool 09-09-2008 12:44:40
Component Status Version HH:MM:SS
.
Oracle Server
ORA-00001: unique constraint (SYS.I_DIANA_VERSION) violated
                                  . VALID 11.1.0.7.0 00:17:31
```
This error can be safely ignored as it does not impact the database.

If the following command returns any rows, apply the patch for bug 7449757 prior to running the upgrade from 11.1.0.6 to 11.1.0.7:

```
SELECT COUNT(*) FROM DIANA_VERSION$;
```
### **1.3 Installation of the Oracle Configuration Manager Fails if cron is Disabled**

The Oracle Configuration Manager relies on the cron capabilities of UNIX to schedule the collection of configuration data. If cron is disabled or not configured, the installation of the Oracle Configuration Manager fails (reference Bug 6216079).

To install in this environment, set the environmental variable:

CCR\_DISABLE\_CRON\_ENTRY=true export CCR\_DISABLE\_CRON\_ENTRY

Now, invoke \$ORACLE\_HOME/ccr/bin/setupCCR.

### **1.4 Intermittent Errors While Using Oracle 11.1 Direct NFS Client**

When using Oracle 11.1 Direct NFS client, ORA-600 errors have been known to occur intermittently under certain load conditions. To workaround this issue, limit the total number of data files to 200. Oracle has a fix available for this issue and recommends that the patch with the fix be applied to the Oracle Database 11.1.0.6.0 installation (reference Bug 6600634).

### **1.5 New Time Zone File Version**

A new time zone file, version 4, is used with Oracle Database 11*g* Release 1 (11.1). If you have not already moved to time zone file version 4, then you must apply patch 5632264 to your existing databases prior to upgrading.

You can use SELECT VERSION FROM V\$TIMEZONE\_FILE to identify the time zone file version when upgrading your 10*g* databases. The Pre-Upgrade Information Tool (utlu111i.sql and its counterpart used by the Database Upgrade Assistant) provides a warning if the time zone file version is not version 4, and it also updates a table in the database with the actual time zone version in use. Later, when the upgrade script is run (for both manual and DBUA upgrades), the upgrade script will terminate without

running the upgrade if the stored time zone file value is not the same as the time zone file version the Oracle Database 11*g* server is using.

If your existing databases are using a time zone file version greater than 4, then you will need to apply the appropriate patch to the Oracle Database 11*g* Oracle Home prior to upgrading any databases so that the 11*g* server will be using the same time zone file version as your existing databases.

For additional information about time zones, see [Section 39, "Time Zones".](#page-37-1)

### **1.6 Oracle Universal Installer runInstaller Error**

When the following runInstaller command is invoked, the "Error in execution of Additional utility tool" error is returned:

./runInstaller -printdiskusage -printmemory -printtime

Along with the error, you will see Help, Retry, Continue, and Cancel buttons. Click on Continue and the installation will proceed (reference Bug 6271506).

## **1.7 Standard Edition Starter Database Upgrade**

When the Standard Edition (SE) starter database is upgraded, the following components cannot be upgraded by the SE server because they require options that are not installed in the Standard Edition:

- OLAP Catalog
- OLAP Analytic Workspace
- Oracle OLAP API

After the upgrade, these components will have a STATUS value of 'OPTION OFF' in the DBA\_REGISTRY view, and there will be some invalid objects in the associated component schemas. The Database Upgrade Assistant (DBUA) will show unsuccessful upgrades for these components (reference Bug 6111079).

### **1.8 Tablespace and Flash Recovery Area Sizing**

The Oracle Database 11*g* Pre-Upgrade Information Utility (utlu111i.sql) estimates the additional space required in the SYSTEM tablespace and in any tablespaces associated with the components that are in the database (for example, SYSAUX, DRSYS). For a manual upgrade, be sure to run this utility on your existing database prior to upgrading.

The tablespace size estimates may be too small, especially if XML DB is installed in your database. However, to avoid potential space problems during either a manual upgrade or an upgrade using the Database Upgrade Assistant (DBUA), you can set one data file for each tablespace to AUTOEXTEND ON MAXSIZE UNLIMITED for the duration of the upgrade.

If you are using file systems for data file storage, be sure there is adequate space in the file systems for tablespace growth during the upgrade.

If you are using a Flash Recovery Area, check that the size available is sufficient for the redo generated during the upgrade. If the size is inadequate, an ORA-19815 error will be written to the alert log, and the upgrade will halt until additional space is made available.

# **1.9 Setting Memory Target at Instance Startup on Linux**

Starting with Oracle Database 11*g* Release 1 (11.1), Oracle provides the option of automatically managing SGA and PGA with a combined MEMORY\_TARGET parameter without having to set SGA\_TARGET and PGA\_AGGREGATE\_TARGET explicitly. This is supported on Linux, Windows, Solaris, HPUX and AIX.

If you see the ORA-00845 error reported on Linux machines at Oracle instance startup when using the MEMORY\_TARGET parameter, check the size of /dev/shm. If /dev/shm is not configured, mount it sized to be at least MEMORY\_TARGET. If /dev/shm is configured but the amount of available space reported (through  $df -k$  /dev/shm) is less than MEMORY\_TARGET, free up the space or mount a larger /dev/shm to satisfy the MEMORY\_ TARGET size. Note that if you set the MEMORY\_MAX\_TARGET parameter greater than MEMORY\_TARGET, ensure that /dev/shm is sized to be at least MEMORY\_MAX\_TARGET.

### **1.9.1 Memory Target for Oracle Database Instances**

Running Database Configuration Assistant (DBCA) defaults to this Automatic Memory Management option. In the case of upgrade or manual database creation, MEMORY\_TARGET can be specified in the initialization parameter files.

### **1.9.2 Memory Target for ASM Instances**

Automatic Storage Management (ASM) instances default to Automatic Memory Management of the SGA and PGA starting with 11.1.0.6.0, even if the MEMORY\_TARGET parameter is not explicitly set. To disable Automatic Memory Management for ASM, you must explicitly set MEMORY\_TARGET to 0. DBCA does not allow MEMORY\_TARGET to be set for ASM instances. To disable Automatic Memory Management, MEMORY\_TARGET must be manually set to 0 (reference Bug 7144912).

This bug is fixed in Oracle Database 11*g* Patch Set 1 (11.1.0.7.0).

### **1.10 Upgrading Databases with** *inter***Media, Spatial, or XDK for Java**

Oracle *inter*Media (now called Oracle Multimedia), Oracle Spatial, and Oracle XDK for Java use the Oracle XML DB. If any of these components are installed with the database, Oracle XML DB is automatically installed to support them.

# **1.11 Compatibility with Oracle9***i* **Release 2 Database**

Connecting Oracle Database 11*g* Release 1 (11.1) client or server to Oracle9*i* Database release (9.2.0.4 and above) is supported. Similarly, connecting Oracle9*i* client (release 9.2.0.4 and above) to Oracle Database 11*g* Release 1 (11.1) is supported.

### **1.12 Enabling Automated Backups**

While installing Oracle Database, the Specify Backup and Recovery Options screen may appear truncated if your system does not have the required fonts installed. If your system has only fixed-width fonts, you may not be able to fully specify the required information in the Backup Job Credentials area of the screen. To work around this issue, do not select **Enable Automated Backups** on this screen. After the installation is complete, use Oracle Enterprise Manager 11*g* Database Control to enable automated backups.

## **1.13 Upgrading a Database With SQL Access Advisor Tasks**

Due to internal structural changes to the SQL Access Advisor repository, a database upgrade resets all existing SQL Access Advisor tasks to their initial state. This effectively deletes all recommendation information for tasks that have successfully executed prior to upgrade.

After upgrade, the recommendation information can be restored by reexecuting the existing SQL Access Advisor tasks.

### **1.14 Downgrade to Release 10.2.0.3**

If you anticipate downgrading back to release 10.2.0.3, you need to apply the patch for Bug 4309607 to the 10.2.0.3 Oracle Home prior to running catrelod.sql. This patch is not needed for later 10.2.0.*x* patch releases.

## **1.15 Oracle Clusterware Upgrade**

In Oracle Database 11*g* Release 1 (11.1), there is a new prerequisite check during the Oracle Clusterware upgrade cycle. On failure of this prerequisite check, the *Oracle Database Upgrade Guide* documents the following:

When upgrading clusterware from Oracle Clusterware 10*g* Release 2 (10.2) to Oracle Clusterware 11*g* Release 1 (11.1), you must first apply the patch set version 10.2.0.3.0 or later to your existing clusterware before it can be upgraded.

Apart from this proposed solution, there is an alternative solution. You can choose to upgrade all nodes of the cluster simultaneously in a nonrolling manner. If you choose this solution, the 10.2.0.3.0 patch set requirement is void.

### **1.16 Resource Not Found Exception With Oracle BI Publisher Installer**

You may see the following errors in the installActions.log file and in the command window used to launch Oracle BI Publisher Installer (reference Bug 6243068):

```
oracle.apps.xdo.servlet.resources.ResourceNotFoundException:
%s_Reports_Path%/Admin/Security/principals.xml
```
These errors can be safely ignored.

# <span id="page-5-0"></span>**2 Features Not Available or Restricted in This Release**

The following is a list of components that will not be available or are restricted in Oracle Database 11*g* Release 1 (11.1):

- Edition-based redefinition is not available in Oracle Database 11g Release 1 (11.1). You cannot create an edition, an editioning view, or a crossedition trigger; nor can you use the ENABLE EDITIONS clause in the CREATE USER and ALTER USER commands. As a consequence, other related functionality (for example, the ALTER SESSION SET EDITION statement or the new overload of DBMS\_Sql.Parse() that lets you specify an edition or a crossedition trigger) becomes uninteresting and attempting to use it will cause a semantic error.
- Oracle Workflow is not shipping with Oracle Database  $11g$  Release 1 (11.1).
- See [Section 10.1](#page-15-1) for globalization restrictions within Oracle Secure Backup.
- See [Section 30](#page-31-2) for current limitations with the Oracle XML Developer's kit.
- Database native web services used in an Oracle RAC configuration are not supported.
- The original Export utility is no longer supported for general use. The original Import utility is still supported. However, Data Pump Export and Data Pump Import are the recommended and fully supported utilities for exporting and importing data in Oracle Database 11*g* Release 1 (11.1).
- In this release, passwords *are* case sensitive by default. This behavior is different from previous releases.
- Network File System (NFS) support in Oracle XML DB is not supported.
- Downgrade from Oracle Database 11g Release 1 (11.1) to release 10.2.0.3 is not supported with Oracle Database Vault.
- Oracle Clusterware patching procedure is not supported from Enterprise Manager Database Control for Oracle Database 11*g* Release 1 (11.1).
- See [Section 14](#page-18-0) for features no longer available in Oracle Data Mining.

## **2.1 ASM Rolling Upgrade**

Oracle Automatic Storage Management (ASM) rolling upgrade check does not allow rolling upgrade to be done from 11.1.0.6 to any later release (reference Bug 6872001). The following message is reported in the alert log:

```
Rolling upgrade from 11.1.0.6 (instance <instance number>) to 11.x.x.x is not
supported
```
ORA-15156 is signalled by LMON which will then terminate the instance.

When trying to upgrade ASM from 11.1.0.6 to a later release of ASM, apply the patch for this bug to 11.1.0.6 instances before rolling upgrade starts. This patch can be applied to 11.1.0.6 instances in a rolling fashion.

After the patch has been installed, set the ASMCA\_ROLLING\_UPGRADE user environment variable to true. For example:

\$ EXPORT ASMCA\_ROLLING\_UPGRADE=true

# <span id="page-6-0"></span>**3 Default Behavior Changes**

This section describes some of the differences in behavior between Oracle Database 11*g* Release 1 (11.1) and previous releases. The majority of the information about upgrading and downgrading is already included in the *Oracle Database Upgrade Guide*.

### **3.1 Core Dump Location for OCI Applications**

On UNIX systems, when an application program crashes due to an unhandled signal, such as segmentation fault, a core file is normally generated. The system default for that core file name is core located in the current directory in which the application is running. Applications using the Oracle Call Interface (OCI), however, may instead create core files in a special diagnostic directory. Please see the *Oracle Call Interface Programmer's Guide* for details.

## **3.2 Changes in the Location of Database Diagnostic Files**

All trace files, core files, and the alert log will be stored in the Automatic Diagnostic Repository which is a directory structure rooted in the location specified by the DIAGNOSTIC\_DEST initialization parameter. The parameters BACKGROUND\_DUMP\_DEST and USER\_DUMP\_DEST are now ignored.

# **3.3 Offset for CLOB and NCLOB APIs**

Starting with Oracle Database 10*g* Release 1 (10.1), APIs that write to a CLOB or NCLOB cause error ORA-22831 when the offset specified for the beginning of the write is not on a character boundary of the existing LOB data.

LOB APIs use UCS2 codepoint semantics for the amount and offset parameters on CLOBs or NCLOBs when the database default or national character set is multibyte. The specified offset is not on a character boundary if it points to the low (second) surrogate of a surrogate pair. In such situations, error ORA-22831 occurs and the data is not written. This prevents corrupting the character in the target LOB.

Contact Oracle Support Services to configure the database so that it does not return ORA-22831.

# **3.4 LOG\_ARCHIVE\_DEST\_***n* **Parameter**

The LOG\_ARCHIVE\_DEST\_n parameter can now be used to specify a local archiving destination on a database instance running Oracle Standard Edition. Previously, this parameter could only be specified on a database instance running Oracle Enterprise Edition.

# **3.5 SHARED\_SERVERS Parameter**

When the initialization parameter SHARED\_SERVERS is dynamically changed to 0, no new clients can connect in shared mode, but existing shared server connections can continue to operate. Prior to Oracle Database 10*g*, existing shared server connections would hang in this situation.

# **3.6 Default Storage of VARRAYs**

In Oracle Database 11*g* Release 1 (11.1), for ordered collections (VARRAYs) inside XMLTypes, the default storage has changed from LOBs to tables. Storing VARRAYs as tables instead of LOBs leads to better DML and query performance for XMLType data. Further, by default, the VARRAYs are stored as heap tables instead of as index-organized tables (IOTs). The benefit is improved performance obtained by heap partitioning for large documents. However, for small documents, performance is better when using IOTs.

# **3.7 JOB\_QUEUE\_PROCESSES Parameter**

Beginning with Oracle Database 11*g* Release 1 (11.1), JOB\_QUEUE\_PROCESSES has changed from a basic to a non-basic initialization parameter. Most databases should be required to have only basic parameters set to run properly and efficiently.

In earlier Oracle Database releases, DBMS\_JOB and DBMS\_SCHEDULER shared the same job coordinator, and its behavior was controlled by the JOB\_QUEUE\_PROCESSES parameter. Now DBMS\_JOB and DBMS\_SCHEDULER work without setting this initialization parameter. You can still set it if you want, but you are no longer required to set it.

The range of supported values for JOB\_QUEUE\_PROCESSES is still 0-1000. However, the default value has been changed from 0 to 1000. If it is set to 0, then DBMS\_SCHEDULER jobs run, and DBMS\_JOB jobs do not run. The number of slave processes created for DBMS\_SCHEDULER jobs is autotuned based on the load of the computer.

If JOB\_QUEUE\_PROCESSES is set to a value in the range of 1-1000, then both DBMS\_JOB jobs and DBMS\_SCHEDULER jobs run, and the number of slave processes created for these jobs is autotuned with an additional restriction that the total number of slave processes is capped at the value of JOB\_QUEUE\_PROCESSES.

# <span id="page-8-1"></span>**4 Cloning**

The content that is published in the *Oracle Universal Installer and OPatch User's Guide for Windows and UNIX*, 11*g* Release 1 (11.1) for Windows and UNIX (part number B31207-01) in Section 6.5, "Creating an Oracle Real Application Clusters Environment using Cloning" and Section 6.6, "Adding Nodes Using Cloning in Oracle Real Application Clusters Environments" is incorrect. For procedures to clone Oracle Clusterware and Oracle Real Application Clusters home, refer to the following documentation:

- *Oracle Real Application Clusters Administration and Deployment Guide*, 11*g* Release 1 (11.1), part number B28254-03:
	- Chapter 7, "Using Cloning to Add ASM and Oracle RAC to Nodes in a New Cluster"
	- Chapter 8, "Using Cloning to Extend Oracle RAC to Nodes in the Same Cluster"
- *Oracle Clusterware Administration and Deployment Guide*, 11*g* Release 1 (11.1), part number B28255-03:
	- Chapter 3, "Cloning Oracle Clusterware"

# <span id="page-8-0"></span>**5 Configuration Assistants**

Note the following when working with NET Configuration Assistant (NETCA).

# **5.1 NET Configuration Assistant (NETCA)**

During creation of a new Oracle RAC 11*g* (11.1) database or upgrading of an Oracle RAC 10*g* database, NETCA may be run to migrate listeners from the 10*g* Oracle Home to 11.1 Oracle Home. If for some reason migration fails on remote nodes, database creation or upgrade succeeds. However, listeners may not have been configured on the remote nodes where failure occurred. Perform one of the following workarounds to resolve this:

Resolve the problem condition and rerun NETCA migrate on any failed node as:

netca /migrate /nodeinfo *comma\_separated\_list\_of\_remaining\_nodes*

■ Run NETCA in standalone mode to delete any existing listeners on the failed nodes and re-create 11.1 listeners.

# <span id="page-9-0"></span>**6 Oracle Enterprise Manager Database Control**

The following sections describe information for Database Control in Oracle Database 11*g* Release 1 (11.1).

# **6.1 DB Control Patching**

Some patches require that the latest version of the OPatch utility be installed in the Oracle homes where they will be applied (reference Bug 8581434). Download the latest OPatch version for the required platform from My Oracle Support (formerly Oracle*MetaLink* at https://metalink.oracle.com/) using patch number 6880880. You can then update each Oracle home with the latest version.

# **6.2 Summary Page Job Steps Are Not in Order Execution**

When checking the nested or multi-step jobs from the Tasks page in the Job results, the sub-steps may not be shown in sorted order. All of the steps are shown, however some of the steps within a stepset may be out of order. This occurs intermittently only if the repository database is an Oracle RAC database (reference Bug 7389982 and 7410738).

## **6.3 Reorganize Objects**

The following applies to Reorganize Objects:

- The database can be adversely affected if metadata changes occur between the time the reorganization script is generated and the time it is executed.
- The database can be adversely affected if an offline reorganization is attempted while DDL is in progress against the tables being reorganized.
- Before using the Reorganize Objects wizard or the Make Tablespace Locally Managed wizard in Enterprise Manager, Oracle recommends that you back up your database.

### **Error in Impact Report**

When reorganizing a tablespace with Enterprise Manager in a 10*g* or 11*g* database, you may encounter the following error message in the Impact Report:

This tablespace contains recycle-bin segments from tables that have been dropped. It cannot be reorganized. Use the PURGE TABLESPACE command to remove the recycle-bin segments from the tablespace and re-try the reorganization.

The PURGE TABLESPACE command only removes recycle-bin segments belonging to the currently connected user. Therefore, it may not remove all the recycle-bin segments in the tablespace. You can determine which users have recycle-bin segments in a target tablespace using the following query:

SELECT DISTINCT owner FROM dba\_recyclebin WHERE ts\_name = "TARGET\_TS";

You can then use the following command to purge the segments for each of the users:

PURGE TABLESPACE target\_ts USER scott;

### An alternative is to use the following commend:

PURGE DBA\_RECYCLEBIN;

The PURGE DBA\_RECYCLEBIN command can be used only if you have SYSDBA system privileges. It removes all objects from the recycle bin, regardless of user.

# **6.4 Editing Multiple Objects**

Enterprise Manager only supports having one browser window open for editing an object. For example, Enterprise Manager only supports editing one tablespace at a time. Note, if a window is read-only, you may have multiple browser windows open.

### **6.5 Database Performance Page Shows Grey Area Instead of Graphs in Internet Explorer**

Sometimes in Internet Explorer, the SVG graphs on the Database Performance page do not render properly. Instead, the page displays a large grey area with no graphs at all. This problem can occur for different reasons. Try the following workarounds:

- Change a setting in your Internet Explorer browser as follows:
	- **1.** Click Tools, click Internet Options, and click the Advanced tab
	- **2.** Scroll down to Security and uncheck "Do Not Save Encrypted Pages to Disk."
- If there is a lot of contention for the CPU on the machine hosting the Oracle Management Service (OMS), try increasing the browser time-out interval from 1 minute (the default) to 5 minutes. Microsoft Knowledge Base article no. 813827 provides instructions on how to do this (http://support.microsoft.com/default.aspx?kbid=813827).

## **6.6 Requirements for Proxy Settings for XML DB**

The following are requirements for XML DB proxy settings:

- For an XML DB Resource to be created using a URL behind the firewall, the proxy in emoms.properties needs to be set.
- When registering an XML Schema based on a URL, the URL is interpreted by the database itself, in which case, the database proxy might need to be set.

**Note:** If the proxy settings cannot be changed, a valid workaround would be to save these files locally in the client machine and then use the "Local File" option to create a resource or register a schema.

# **6.7 Password Fields Ignored When Granting Enterprise Manager Administration Privileges to Existing Database Users**

The page in Oracle Enterprise Manager that enables you to create new Enterprise Manager Administrators enables you to either assign Enterprise Manager administration privileges to an existing database user or to create a new Enterprise Manager administrative user, which also creates a database user account for that user. The Password and Confirm Password fields on the Create Administrator page behave differently depending on whether you are creating a new user or assigning Enterprise Manager administration privileges to an existing database user. If you are creating a new administrator (and thus a new database user), you are assigning a database password for that user. If you are assigning Enterprise Manager administrative

privileges to an existing user, whatever text you enter in the password fields is ignored, and the user's database password is not changed.

# <span id="page-11-0"></span>**7 Database Security**

Note the following changes in Database Security.

# **7.1 Password Change Prevented on an Expired Account**

You are prevented from using Oracle Database 10.1.*x* and Oracle Database 10.2.*x* clients to connect to an Oracle Database 11*g* Release 1 (11.1) server using an expired password to perform a password change (reference Bug 6277160).

To work around this problem, request that someone with the ALTER USER privilege reset the password for the expired account. Or, use an Oracle Database 11*g* Release 1 (11.1) database client to perform the password change.

# **7.2 Changes in Default Security Settings**

Java class oracle.security.rdbms.server.AppCtx will be deprecated in future Oracle Database releases.

# **7.3 Enterprise User Security**

The following apply to Enterprise User Security:

Databases with different methods of authenticating to Oracle Internet Directory cannot share the same ldap.ora file.

If these databases use the same \$ORACLE\_HOME, each database should have a separate TNS\_ADMIN environment variable that points to its own ldap.ora file (reference Bug 3327626).

# <span id="page-11-1"></span>**8 Encryption and Integrity**

Note the following changes in the areas of encryption and integrity.

# **8.1 Data Integrity**

Oracle recommends the use of SHA-1 for data integrity for protected communication between clients and servers. Using MD5 in cipher suites that affect short-timed transactions such as during SSL/TLS authentication or using keyed MD5 for one-way hash stores and using MD5 in SSL/TLS protocols have not been identified as being vulnerable at this time.

# **8.2 Encrypted Tablespaces**

You cannot encrypt an existing tablespace with an ALTER TABLESPACE statement. However, you can use Data Pump or SQL statements such as CREATE TABLE AS SELECT or ALTER TABLE MOVE to move existing table data into an encrypted tablespace.

When recovering a database with encrypted tablespaces (for example, after a SHUTDOWN ABORT or a catastrophic error that brings down the database instance), you must open the wallet after database mount and before database open so the recovery process can decrypt data blocks and redo.

# **8.3 New nomac Option in Transparent Data Encryption (TDE) Column Encryption**

TDE column encryption allows you to optionally omit the creation of a 20 byte Message Authentication Code (MAC) that otherwise is appended to each cipher text string.

# <span id="page-12-0"></span>**9 Java and Web Services**

Note the following items when working with Java.

## **9.1 Oracle JVM**

Oracle Database 11*g* Release 1 (11.1) includes a fully functional Java Virtual Machine (JVM), as well as the Java class libraries for Sun's Java Development Kit (JDK) 5.0. When combined with Oracle's JDBC and SQLJ, this release provides an enterprise class platform, Oracle JVM, for developing and deploying server-based Java applications.

### **9.1.1 What's New in This Release**

There are a number of changes and new features for the Oracle Database 11*g* Release 1 (11.1).

**9.1.1.1 Oracle JVM Compatibility With JDK 5.0** The system classes in Oracle JVM are upgraded from JDK 1.4 level to JDK 5.0. For additional information, see http://java.sun.com/j2se/1.5.0/docs/relnotes/features.html.

**9.1.1.2 Oracle JVM Utilities Enhancements** The utilities enhancements include:

- URL support in loadjava
- List-based operation with dropjava
- Class closure tool
- ojvmjava enhancements

**9.1.1.3 Usability Enhancements** The following apply:

- JDK-like command-line interface
- Database-resident JAR support
- Sharing of metadata for user classloaded classes
- Two-tier duration for Java session state
- Direct and immediate termination of Java sessions
- Redirection output on the server
- Support for JMX interface

**9.1.1.4 Just-In-Time (JIT) Compiler** The JIT compiler compiles Java bytecode on-the-fly resulting in improved execution time (as compared with interpreted mode). The JIT stores the compiled binaries avoiding recompilation. It is enabled by default and can be disabled using the java\_jit\_enabled=false initialization parameter. To reenable, use java\_jit\_enabled=true.

### **9.1.2 Configuration**

The *Oracle Database Java Developer's Guide* provides details for installing and configuring a Java-enabled database. The use of Oracle JVM requires increasing shared\_pool and java\_pool limits.

The primary initialization parameters that can affect Java usage and performance are shared\_pool\_size and java\_pool\_size.

**9.1.2.1 shared\_pool Memory** The shared\_pool memory is consumed mainly during Java initialization in the database (for example, initjvm.sql), loadjava, Java source compilation, and call-specifications processing. How much increase is required depends on usage but at least shared\_pool\_size = 96M is recommended.

**9.1.2.2 java\_pool\_size Memory** The java\_pool\_size is used mainly for in-memory representation of Java method and class definitions, static Java states that are migrated to session space at end-of-call in shared server mode. How much increase is required depends on usage but at least java\_pool\_size = 50M is recommended.

### **9.1.3 JDK 5.0 Compatibility**

This release has been thoroughly tested with Sun's Java Compatibility Kit for JDK 5.0. Oracle is committed to Oracle JVM keeping pace with Java and other internet standards.

### **9.1.4 Message Order Incorrect**

If you use Oracle Java Messaging Service (OJMS) or Messaging Gateway, the message order can be incorrect when you use the Java Messaging Service (JMS) selector.

One of the following will correct this behavior:

- If you use Oracle Java Messaging Service, you are required to grant the ALTER SESSION privilege to the OJMS users. However, if you use Messaging Gateway, you are required to grant ALTER SESSION privilege to the MGW\_AGENT\_ROLE.
- You can also set the oracle.jms.orderWithSelector Java system property to false when using OJMS. When this property is set to false, OJMS does not require the ALTER SESSION privilege for its users. However, in this case, the message order can sometimes be wrong when the Java Message Service (JMS) selector is used.

### **9.2 JDBC**

In this release, key JDBC features include support of the latest Java/JDBC standards (such as JDK 6 and JDBC 4.0) and the exposure of new Oracle Database 11*g* Release 1 (11.1) features to Java Developers (such as new SQL types, Streams/AQ, and Diagnosability).

For more details, see:

\$ORACLE\_HOME/jdbc/Readme.txt

### **9.2.1 Support for Java Standards: JDK 6.0 and JDBC 4.0**

Support for Java standards include:

- Enhancements to Statement, ResultSet, and Wrapper Pattern
- New SQLException framework
- Enhancements to BLOB and CLOB
- New standard data types ( $java.sql.*$ )

### **9.2.2 Support for New Oracle Database Features**

New feature support includes:

- New data types (AnyType and AnyData)
- Advanced security option for JDBC-thin (Kerberos, Radius, SSL authentication, SHA1 checksum and AES encryption)
- Support for Database Change Notification for cache invalidation

### **9.2.3 New Performance, Scalability and Manageability Features**

New performance, scalability and manageability features include:

- Streams AQ integration and new native AQ protocol for JDBC-thin
- Prefetch in first round trip for JDBC-thin
- Support for JMX interface
- Database startup and shutdown
- Support for OCI client result cache

### **9.3 Web Services**

As an alternative to Oracle Net, Oracle Database Web services provides nonconnected access to the database through standard Web services mechanisms. These include XML, SOAP, and WSDL, and can turn the database into a Web services provider. Similarly, the database itself can act as a Web service consumer and invoke external Web services. Important features of Web services include:

- A JAX-RPC based SOAP Client library supports invocation of external Web services from within the database, and applies the power of SQL to the results.
- Web Services Call-In: Deploying a JPublisher-generated Java class against Oracle Application Server 10*g* enables you to invoke database operations like Java and PL/SQL procedures and packages, SQL queries, and DML operations.
- **Web Services Call-Out:** Deploying a JPublisher-generated Web services client from a WSDL and its PL/SQL wrapper supports invocation of external Web services from within the database.

# <span id="page-14-0"></span>**10 Media Management Software**

For environments that consist of a single server, Oracle offers Oracle Secure Backup Express to back up your Oracle Database and other critical Oracle infrastructure to tape. Oracle Secure Backup is fully integrated with Recovery Manager (RMAN) to provide data protection services. For larger environments, Oracle Secure Backup is available as a separate licensable product to back up many database servers and file systems to tape. Oracle Secure Backup release 10.1.0.3.0 is shipping with this Oracle Database 11*g* Release 1 (11.1). For more information on Oracle Secure Backup, refer to

http://www.otn.oracle.com/products/secure-backup/index.html

### <span id="page-15-1"></span>**10.1 Globalization Restrictions Within Oracle Secure Backup**

The following globalization restrictions apply to Oracle Secure Backup:

- The Oracle Secure Backup Web Tool and command line interface are English only, and are not globalized. All messages and documentation are in English.
- Oracle Secure Backup does not support file names or RMAN Backup names that are encoded in character sets that do not support null byte termination, such as Unicode UTF-16. Note this restriction affects file names, not backup contents. Oracle Secure Backup can back up Oracle databases in any character set.

# <span id="page-15-0"></span>**11 Oracle Application Express**

With release 2.2, Oracle HTML DB has been renamed to Oracle Application Express. To learn more about Oracle Application Express release 3.0, refer to *Oracle Database Application Express Release Notes* and *Oracle Database Installation Guide.*

### **11.1 Checking for the Most Current Release**

Oracle Application Express is released more frequently than the Oracle Database. To view additional information about the most current release, refer to

http://www.otn.oracle.com/products/database/application\_express/

## **11.2 Configuring Oracle HTTP Server**

**Note:** To install Oracle HTTP Server, use the "Oracle Fusion Middleware Web Tier Utilities 11*g* (11.1.1.2.0)" media or download.

When configuring Oracle HTTP Server for Application Express in a new installation, the database user APEX\_PUBLIC\_USER must be an unlocked account. To unlock the account for database user APEX\_PUBLIC\_USER, execute the following:

**1.** Start SQL\*Plus and connect as SYS to the database where Oracle Application Express is installed. For example:

\$ \$ORACLE\_HOME/bin/sqlplus SQL> CONNECT SYS as SYSDBA Enter password: SYS\_*password*

**2.** Run the following command:

SQL> ALTER USER APEX\_PUBLIC\_USER ACCOUNT UNLOCK

### **11.3 Database Compatible Parameter and Enabling Network Services**

In order to run the examples in the Application Express Post-Installation tasks in the section titled "Enabling Network Services in Oracle Database 11*g*" in the *Oracle Database Installation Guide*, the COMPATIBLE initialization parameter of the database must be set to at least 11.1.0.0.0. By default, an 11*g* database will already have the parameter set properly, but a database upgraded to 11*g* from a prior version may not.

Refer to the section titled "Creating and Configuring an Oracle Database" in the *Oracle Database Administrator's Guide* for information about changing database initialization parameters.

# <span id="page-16-0"></span>**12 Oracle Configuration Manager**

Note the following for Oracle Configuration Manager.

# **12.1 Sending Upload Files to Oracle Through Support Workbench Fails With Error (DIU-59004)**

The Support Workbench capability to send upload files to Oracle fails if Oracle Configuration Manager (OCM) 10.2.7 or greater was not installed through the Oracle Universal Installer (OUI) interface (reference Bug 7272399).

The 10.2.7 release of OCM fully supports shared Oracle Homes. This changed the directory structure and, as a result, the Support Workbench fails to place the upload files in the correct shared directory. The upload fails with the following error:

```
There is a communication problem with the emagent: Generic fetchlet error. Looking
at the adrviewer.log trace
(under $ORACLE_HOME/$[LOG_HOSTNAME]_$[ORACLE_SID]/sysman/log, we see the following
error:
```
ERROR, DIU-59004: Cannot chdir \$ORACLE\_HOME/ccr/state: No such file or directory at \$ORACLE\_HOME/sysman/admin/scripts/adrviewer.pl line 303.

To workaround this problem, deinstall the manually installed OCM collector and reinstall it operating in compatibility mode as shown in the following steps:

**1.** Remove the manually installed OCM collector. For example:

```
$ORACLE_HOME/ccr/bin/configCCR -d
rm -rf $ORACLE_HOME/ccr
```
**2.** Install the collector again using the following steps:

```
unzip -d $ORACLE HOME <ccr distribution.zip>
export ORACLE_CONFIG_HOME=$ORACLE_HOME
$ORACLE_HOME/ccr/bin/setupCCR -d
rm -rf $ORACLE_HOME/ccr/hosts
$ORACLE_HOME/ccr/bin/emSnapshotEnv
$ORACLE_HOME/ccr/bin/configCCR
```
<ccr\_distribution.zip> (as seen in the previous example) is the distribution downloaded from the MetaLink Software Configuration -> Collectors tab.

# **12.2 Unable to Enable and Register Oracle Configuration Manager Through Oracle Installer for Selected Countries**

The installation of Oracle Database 11*g* Release 1 (11.1) does not allow for the selection of any of the following countries when enabling the Oracle Configuration Manager (reference Bug 6202838):

Korea, Democratic People's Republic Of Korea, Republic Of Moldova Russia Tanzania Holy See (Vatican City State) Yugoslavia

The workaround is to not enable the Oracle Configuration Manager during the OUI installation but, afterwards, configure it using the command-line interface using the following command:

\$ORACLE\_HOME/ccr/bin/setupCCR *csi metalink\_username country\_code*

Where:

- csi is the Oracle-issued Customer Support Identifier
- metalink username is the Oracle MetaLink User account Username
- country\_code is the ISO-3166 two character counterpart for the country. The two character country codes are:
	- KP = Korea, Democratic People's Republic Of
	- $KR = Korea$ , Republic Of
	- $MD = Moldova$
	- $RIJ = Russia$
	- $TZ = Tanzania$
	- VA = Holy See (Vatican City State)
	- YU = Yugoslavia

For additional help on invoking setupCCR, refer to *Oracle Configuration Manager Installation and Administration Guide* or the online help at:

\$ORACLE\_HOME/ccr/bin/setupCCR -h

### **12.3 cron Configuration Issue**

If you are denied access to cron, the configuration of Oracle Configuration Manager fails with the following error:

```
$ ORACLE_HOME/ccr/bin/setupCCR
** Installing base package **
Deploying core - Version 10.2.5.0.0
Error encountered in package deployment.
```
After the installation is complete, set the environment variable CCR\_DISABLE\_CRON\_ ENTRY to TRUE and try the configuration of Oracle Configuration Manager again using the following command:

```
$ ORACLE_HOME/ccr/bin/setupCCR
```
# <span id="page-17-0"></span>**13 Oracle Data Guard**

Note the following when working with Oracle Data Guard.

## **13.1 Database Guard Stays On in the New Primary Database if a Prepared Switchover Operation Detects a Network Outage**

If a logical standby database performs a switchover to the primary database role running in maximum protection mode, and the LGWR process encounters an error with a destination, LGWR reevaluates all destinations to ensure at least one of them is working properly.

If the LGWR process does not find a destination to which it can successfully write the standby redo log file, and if it does not contain any missing log files or gaps, then the primary instance shuts down. Although the switchover completes successfully, the database guard remains enabled to prevent data divergence.

The solution, which appears in the alert log for the database instance, is to:

- Start the database in a lower protection mode, such as maximum performance.
- Manually disable the database guard by issuing the ALTER DATABASE GUARD NONE command.

## **13.2 SQL Apply Stops Making Progress While Applying Changes to a Table with XMLIndex in ASYNC Mode**

SQL Apply processes may block each other while trying to apply updates from two or more apply processes to a table that has an XMLIndex in ASYNC mode with SYNC ON COMMIT specified. This mode is specified with the ASYNC (SYNC ON COMMIT) command on the index.

You can change the problematic index on the logical standby database to not be in ASYNC mode. The index can be set to synchronous or it can be set to manually update.

For more information on XMLIndex, refer to the "Indexing XMLType Data" chapter in the *Oracle XML DB Developer's Guide*.

# <span id="page-18-0"></span>**14 Oracle Data Mining**

The Data Mining option is installed with the Enterprise Edition.

In Oracle Database 11*g*, Data Mining models are implemented as data dictionary objects in the SYS schema. The DMSYS schema no longer exists.

Data Mining users must have the CREATE MINING MODEL privilege to create mining models in their own schema. Additional privileges are required for other data mining activities, as described in *Oracle Data Mining Administrator's Guide*.

New data dictionary views for Oracle Data Mining are introduced in Oracle Database 11*g* Release 1 (11.1):

- USER/ALL/DBA\_MINING\_MODELS
- USER/ALL/DBA\_MINING\_MODEL\_ATTRIBUTES
- USER/ALL/DBA\_MINING\_MODEL\_SETTINGS

Demo programs that illustrate the Data Mining APIs (PL/SQL and Java) are installed with Oracle Database Examples. Instructions are in the *Oracle Data Mining Administrator's Guide*.

The Basic Local Alignment Search Tool (BLAST), previously supported by Oracle Data Mining, is not available in Oracle Database 11*g*.

# <span id="page-18-1"></span>**15 Oracle Data Provider for .NET**

Oracle Data Provider for .NET (ODP.NET) 11.1.0.7.0 includes the following new features since version 11.1.0.6.0:

Instant client support

Smaller ODP.NET client and XCopy installation

User-defined types

Map Oracle objects, collections, and REFs to .NET custom types

■ ADO.NET 2.0 bulk copy

Upload large data sets into Oracle from .NET

Process database down events

ODP.NET automatically frees connections to a downed Data Guard instance

Windows-authenticated user connection pooling

Windows users can now use ODP.NET connection pooling

Connection pool performance counters

Monitor connections and connection pool status

End-to-end tracing using Action and Module attributes

To learn more about these features, refer to *Oracle Data Provider for .NET Developer's Guide for Microsoft Windows (32-Bit)*.

# <span id="page-19-0"></span>**16 Oracle Internet Directory**

The Oracle Internet Directory product ships only with Oracle Application Server, not the Oracle Database 11*g* Release 1 (11.1) product set. The following information is included because Oracle Network functionality may use Oracle Internet Directory. Many of the administrative activities for Oracle Internet Directory have been consolidated into a single tool, Oracle Internet Directory Configuration Assistant (OIDCA). OIDCA should be used with Enterprise User Security and Network Names features under these conditions:

- **1.** Enterprise User Security
	- Enterprise User Security only works with Identity Management Realms in this release. You must convert Oracle Contexts used in prior releases to Identity Management Realms using the OIDCA tool.
	- Use OIDCA when creating or updating the 1dap.ora configuration file for discovering the Oracle Internet Directory server in the environment. When created with OIDCA, ldap.ora is located in the \$ORACLE\_HOME/ldap/admin directory on UNIX operating systems and in the ORACLE\_HOME\ldap\admin directory on Windows operating systems.
- **2.** Network Names
	- Use OIDCA when creating, upgrading and deleting Oracle Contexts.
	- Use OIDCA when converting an Oracle Context from an earlier release to an Identity Management Realm.
	- Use OIDCA when setting up the 1dap.ora configuration file for discovering the Oracle Internet Directory server in the environment.

Note the following items when working with Oracle Internet Directory.

### **16.1 Using the Oracle Internet Directory Configuration Assistant**

The Oracle Internet Directory Configuration Assistant (OIDCA) enables you to create, upgrade, and delete an Oracle Context, configure the file ldap.ora, and convert an Oracle Context to an Identity Management Realm.

The OIDCA syntax is:

```
oidca oidhost=host
     nonsslport=port |
     sslport=SSL Port
     dn=binddn
     pwd=bindpwd
      propfile=properties file
```
To see the usage of OIDCA, enter oidca -help at the command prompt.

## **16.2 Creating an Oracle Context**

The following syntax is used to create an Oracle Context in OIDCA; the parameters are described in the subsequent table.

oidca oidhost=*host* nonsslport=*port* sslport=SSL Port dn=*binddn* pwd=*bindpwd* mode=CREATECTX contextdn=*OracleContext DN*

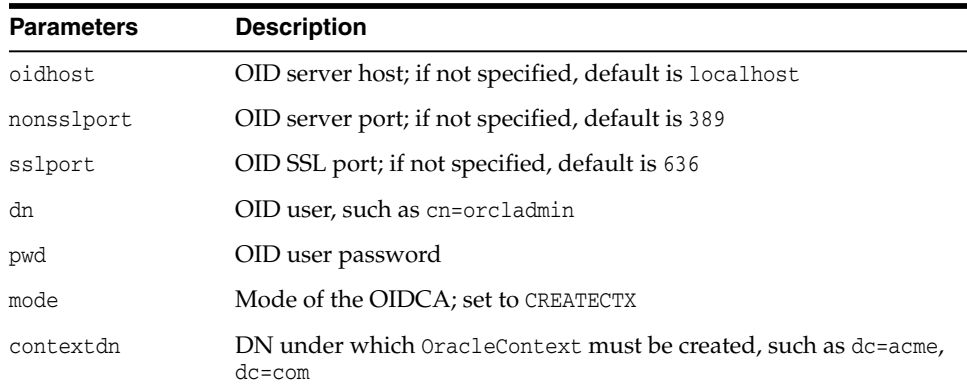

- The context dn must exist for this operation to be successful.
- This valid DN should not exist in OID: "cn=oraclecontext, dc=acme, dc=com".
- This valid DN must exist in OID: "dc=acme, dc=com".
- The parameters mode and contextdn can also be passed as a properties file.
- Specify the parameter nonsslport=port if you want to perform the operation using non-SSL mode.
- Specify the parameter sslport=sslport if you want to perform the operation using SSL mode.
- Either the nonsslport or the sslport parameter must be specified, but not both.

### **Functionality**

- **1.** The OIDCA verifies that contextdn has a valid DN syntax and that the entry exists in Oracle Internet Directory. Note that the OIDCA cannot create a root OracleContext explicitly. If there is no root Oracle Context, then OIDCA exits with an error.
- **2.** If DN exists, then OIDCA verifies that the Oracle Context already exists.
	- If the Oracle Context already exists and is up-to-date, then OIDCA exits with the message Oracle Context already exists and is up to date.
	- If the Oracle Context already exists, but it is an older version, then OIDCA exits with the message Oracle Context already exists and is of an older version.
	- If the Oracle Context does not exist, then OIDCA creates the Oracle Context under this DN.

### **16.3 Upgrading an Oracle Context**

To upgrade an OracleContext instance, use the following syntax; the parameters are listed in the subsequent table.

```
oidca oidhost=host
     nonsslport=port
     sslport=SSL Port
     dn=binddn
     pwd=bindpwd
     mode=UPGRADECTX
      contextdn=OracleContext DN
```
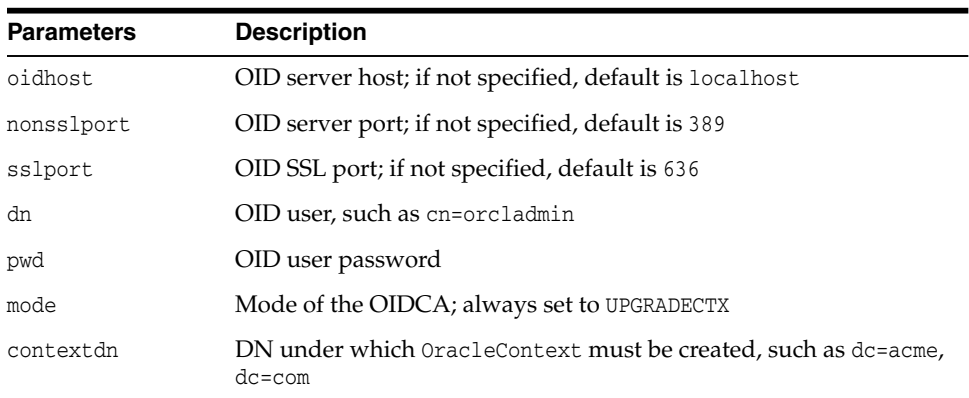

- The contextdn must contain an OracleContext for this operation to be successful.
- The DNs "cn=oraclecontext, dc=acme, dc=com" and "dc=acme, dc=com" are both valid.
- The parameters mode and contextdn can also be passed as a properties file.
- Specify the parameter nonsslport=port if you want to perform the operation using a non-SSL mode.
- Specify the parameter sslport=sslport if you want to perform the operation using SSL mode.

Either the nonsslport or the sslport parameter must be specified, but not both.

#### **Functionality**

- **1.** OIDCA verifies that the contextdn has valid DN syntax and that OracleContext exists in Oracle Internet Directory. OIDCA cannot upgrade a root OracleContext explicitly. If there is no root OracleContext, then OIDCA sends an error message.
- **2.** If OracleContext exists under contextdn,
	- The OIDCA checks if the OracleContext belongs to a realm, in which case it exits with the appropriate message. Note that OracleContext instances that belong to a realm cannot be upgraded.
	- The OIDCA verifies that the OracleContext is up-to-date, then exits with the message Oracle Context already exists and is up to date.
	- If the OracleContext is not up-to-date, then the OIDCA upgrades the OracleContext under this DN.

# **16.4 Deleting an Oracle Context**

To delete an OracleContext, use the following syntax; the parameters are listed in the subsequent table.

```
oidca oidhost=host
     nonsslport=port
      sslport=SSL Port
     dn=binddn
     pwd=bindpwd
     mode=DELETECTX
      contextdn=OracleContext DN
```
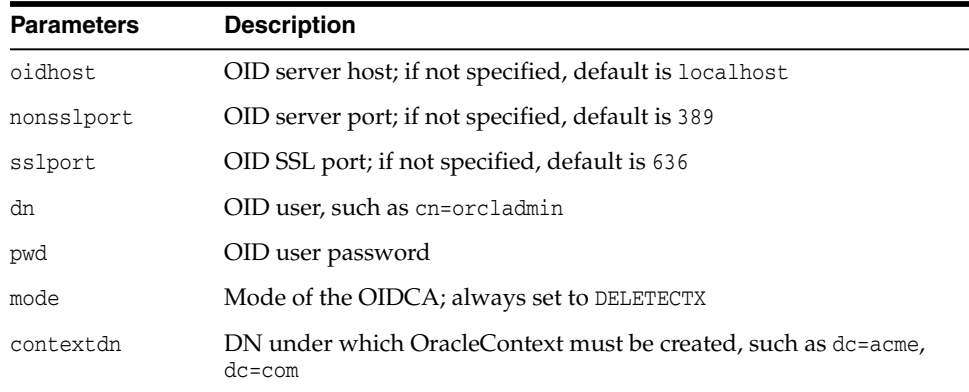

- The contextdn must contain an OracleContext for this operation to be successful.
- The DNs "cn=oraclecontext, dc=acme,dc=com" and "dc=acme,dc=com" are both valid.
- The parameters mode and contextdn can also be passed as a properties file.
- Specify the parameter nonsslport=port if you want to perform the operation using a non-SSL mode.
- Specify the parameter sslport=sslport if you want to perform the operation using SSL mode.

■ Either the nonsslport or the sslport parameter must be specified, but not both.

#### **Functionality**

- **1.** OIDCA verifies that the contextdn has valid DN syntax and that OracleContext exists in Oracle Internet Directory.
- **2.** If OracleContext exists under contextdn,
	- The OIDCA checks if the OracleContext belongs to a realm, in which case it exits with the appropriate message. Note that OracleContext instances that belong to a realm cannot be deleted.
	- If OracleContext does not belong to a realm, OIDCA deletes it.

### **16.5 Configuring the file ldap.ora**

To configure the file ldap.ora, use the following syntax; the parameters are listed in the subsequent table.

```
oidca oidhost=host
     nonsslport=port
     sslport=SSL Port
      adminctx=Administrative context
     mode=LDAPORA
     dirtype=OID or AD
      -update
```
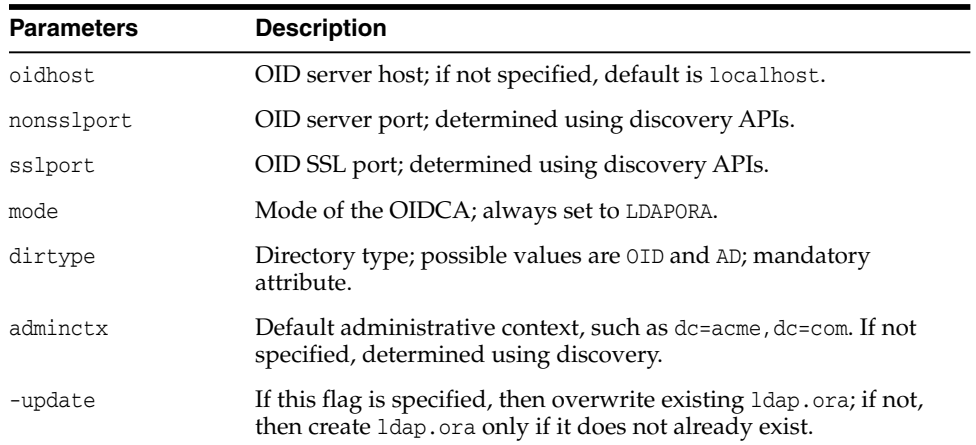

Note the following points:

- At least either non-SSL or SSL port must be specified. The other port is discovered.
- The parameters mode, dirtype, and adminctx can also be passed in within a properties file.

#### **Functionality**

- **1.** Using the Discovery API, the OIDCA determines all the parameters not specified on the command line.
- **2.** The OIDCA checks for the ldap.ora location using Discovery APIs.
	- If ldap.ora exists and the -update parameter is not specified, then exit with message ldap.ora exists.
- If ldap.ora exists and the -update parameter is not specified, then update the existing ldap.ora using Discovery API.
- If 1dap.ora does not exist, create a new 1dap.ora file in a location in the following order:

LDAP\_ADMIN \$ORACLE\_HOME/ldap/admin

### **16.6 Converting an Oracle Context to an Identity Management Realm**

Oracle Database 10*g* entries must be stored in Oracle Internet Directory release 9.0.4 server. An Identity Management Realm release 9.0.4 is also required for Enterprise User Security, a feature of the Oracle Database 10*g*.

To convert an existing OracleContext to an Identity Management Realm, use the following syntax. The parameters are listed in the subsequent table. Note that the root of the OracleContext object is not converted.

oidca oidhost=*host* nonsslport=*port* sslport=*SSL Port* dn=*binddn* pwd=*bindpwd* mode=CTXTOIMR contextdn=*OracleContext DN*

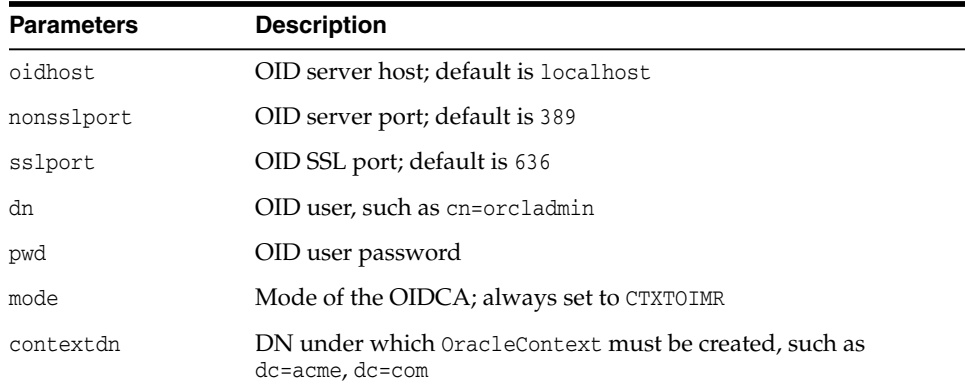

- The OracleContext must exist under the specified contextdn.
- The DNs "cn=oraclecontext, dc=acme, dc=com" and "dc=acme, dc=com" are both valid.
- The parameters mode and contextdn can also be passed in a properties file.
- Specify the parameter nonsslport=port if you want to perform the operation using a non-SSL mode.
- Specify the parameter sslport=sslport if you want to perform the operation using SSL mode.
- Either the nonsslport or the sslport parameter must be specified, but not both.

### **Functionality**

- **1.** The OIDCA checks if contextdn has valid DN syntax, and if it contains a valid OracleContext.
- **2.** If OracleContext exists under contextdn,
	- The OIDCA checks if the OracleContext belongs to a realm. If it does, then it exits with an appropriate error message.
	- If OracleContext does not belong to a realm, OIDCA upgrades it to the latest version, and converts it to a realm.

Note also:

- If the nickname attribute is not cn, configure it as a user configuration attribute using the Oracle Internet Directory Self-Service Console.
- If you want to use the Oracle Internet Directory Self-Service Console to manage the users and groups in the converted realm, you must set up the administrative privileges appropriately. For details, see the *Oracle Fusion Middleware Administrator's Guide for Oracle Internet Directory*.

# <span id="page-25-1"></span>**17 Oracle Multimedia**

The name Oracle *inter*Media has been changed to Oracle Multimedia in Oracle Database 11*g* Release 1 (11.1). The feature remains the same, only the name has changed. References to Oracle *inter*Media will be replaced with Oracle Multimedia, however some references to Oracle *inter*Media or *inter*Media may still appear in graphical user interfaces, code examples, and related documents in the Oracle Database documentation library for 11*g* Release 1 (11.1).

For additional information, see the Oracle Multimedia readme file located at:

\$ORACLE\_HOME/ord/im/admin/README.txt

### **17.1 Oracle Multimedia Sample Applications**

In previous releases, Oracle Multimedia sample applications were available with the Oracle Database distribution media on the Companion CD. In this release, Oracle Multimedia sample applications are available with other examples on the Oracle Database Examples media, which is available for download from OTN. The Oracle Database Examples media is a simple rename of the Companion CD except that it now contains only examples.

*Oracle Multimedia User's Guide* incorrectly states that the sample applications are available after you install Oracle Multimedia. In addition, Oracle Multimedia demonstration README.txt files incorrectly state that the samples are available from the Companion CD.

# <span id="page-25-2"></span>**18 Oracle ODBC Driver**

The Oracle ODBC Driver Readme file is located at:

\$ORACLE\_HOME/odbc/html/ODBCRelnotesUS.htm

# <span id="page-25-0"></span>**19 Oracle OLAP**

Consider the following when working with Oracle OLAP:

- The OLAP Option, as an embedded feature of the database, is automatically installed with the Oracle Enterprise Edition Database. When installing the database with the intention of using the OLAP Option, it is recommended that the Data Warehouse configuration type be chosen. This results in the most appropriate default initialization parameters for the database instance.
- Analytic Workspace Manager 11.1 must be used when running Oracle Database 11*g* in either 10.2 or 11.1 compatibility modes. A 10.2 format analytic workspace may be created when the database is in 10.2 compatibility mode (right after an upgrade) or by choosing the 10.2 cube type when the database is in 11.1 compatibility mode.
- Upgrading analytic workspaces created in Oracle 10.x to Oracle 11.1 is not supported in this release. (Analytic workspaces created in Oracle 10.x can be used when Oracle 11.1 is in Oracle 10.2 compatibility mode, right after the upgrade.)
- OLAP 10*g* clients connecting to 10*g* style analytic workspaces in an 11*g* database should upgrade their Java to version 1.5, as well as upgrade their OLAP API version to 11*g*.
- The OLAPSYS schema and the CWM metadata contained within the schema are deprecated in Oracle Database 11*g*. The OLAP API can still query relational tables (ROLAP mode) using data dictionary metadata. For more information, refer to MetaLink Tech Note 445311.1.
- Oracle Business Intelligence Beans 10*g* and Oracle Discoverer for OLAP 10*g* are not supported with Oracle OLAP 11*g*.

# <span id="page-26-0"></span>**20 Oracle Providers for ASP.NET**

Beginning with .NET Framework 2.0, ASP.NET includes service providers that store state in databases. By storing this state in a database, applications can ensure high availability of data while making the data equally available to all web servers.

Oracle Providers for ASP.NET support these service providers for use with the Oracle database. For .NET developers already familiar with ASP.NET providers, the Oracle Providers for ASP.NET are easy to learn and use as they share a common schema and API with existing ASP.NET providers. They integrate seamlessly with existing ASP.NET services and controls, similar to other ASP.NET providers.

These providers were not part of the Oracle Database 11.1.0.6.0 release, but are included in 11.1.0.7.0.

Oracle offers the following providers:

- Membership Provider
- Role Provider
- Site Map Provider
- **Session State Provider**
- Profile Provider
- Web Events Provider
- Web Parts Personalization Provider
- Cache Dependency Provider

To learn more about these features, refer to *Oracle Providers for ASP.NET Developer's Guide for Microsoft Windows (32-Bit)*.

# <span id="page-27-0"></span>**21 Oracle Real Application Clusters**

Note the following items when working with Oracle Real Application Clusters (RAC).

Additional Oracle RAC-specific information may also be found in a special readme file located at:

\$ORACLE\_HOME/srvm/doc/README.doc

## **21.1 Deleting Cluster Nodes from Oracle Real Application Clusters Environments**

Item number 3 under Step 2 in the section titled "Deleting Cluster Nodes from Oracle Real Application Clusters", in Chapter 9 of the *Oracle Real Application Clusters Administration and Deployment Guide*, has been rewritten to show the correct method to delete a node that has Oracle Configuration Manager configured (Bug 7365487).

# **21.2 Cloning**

The content that is published in the *Oracle Universal Installer and OPatch User's Guide for Windows and UNIX*, 11*g* Release 1 (11.1) for Windows and UNIX (part number B31207-01) in Section 6.5, "Creating an Oracle Real Application Clusters Environment using Cloning" and Section 6.6, "Adding Nodes Using Cloning in Oracle Real Application Clusters Environments" is incorrect. For procedures to clone Oracle Clusterware and Oracle Real Application Clusters home, refer to the following documentation:

- *Oracle Real Application Clusters Administration and Deployment Guide*, 11*g* Release 1 (11.1), part number B28254-03:
	- Chapter 7, "Using Cloning to Add ASM and Oracle RAC to Nodes in a New Cluster"
	- Chapter 8, "Using Cloning to Extend Oracle RAC to Nodes in the Same Cluster"
- *Oracle Clusterware Administration and Deployment Guide*, 11*g* Release 1 (11.1), part number B28255-03:
	- Chapter 3, "Cloning Oracle Clusterware"

# **21.3 Changing Host Names**

Avoid changing host names after you complete the Oracle Clusterware installation. This is a complex process and it includes adding or deleting domain qualifications. Nodes with changed host names must be deleted from the cluster and added back with the new name.

# **21.4 Requirements for Rolling Upgrade of Oracle Clusterware**

When upgrading Oracle Real Application Clusters from release 10.2.0.1 or 10.2.0.2 to release 11.1, rolling upgrade of Oracle Clusterware will require some additional steps (reference Bug 5198903). Execute the following to successfully complete the rolling upgrade:

- **1.** Upgrade Oracle Clusterware (that is, the CRS home) to release 10.2.0.3, or 10.2.0.2 with CRS Bundle Patch #2 (reference Bug 5256865).
- **2.** Upgrade Oracle Clusterware from release 10.2.0.3 to release 11.1.

Note that each of the Oracle Clusterware upgrades in Steps 1 and 2 are rolling upgrades. Therefore, cluster outage is not required for these upgrades.

There is a similar requirement for rolling upgrade of 10.1.0.2 to 11.1 (reference Bug 5860479). To successfully perform a rolling upgrade of Oracle Clusterware from 10.1.0.2, execute the following:

- **1.** Upgrade Oracle Clusterware (that is, the CRS home) to release 10.1.0.3.
- **2.** Upgrade Oracle Clusterware from release 10.1.0.3 to release 11.1.

The Oracle Clusterware upgrades in Steps 1 and 2 are rolling upgrades, therefore no cluster outage is required.

This is a problem for Oracle Real Application Clusters only. For single-instance database installations with ASM, Oracle Clusterware may be upgraded directly from release 10.1.*x* or 10.2.*x* to release 11.1.

### **21.5 Moving ORADISM to Local Nodes from NFS on an Oracle Home**

If you install an Oracle RAC database into a shared Oracle home on an NFS device, you must copy the ORADISM binary (oradism) into a directory on each local node (reference Bug 6522385).

To move oradism:

- **1.** Copy the \$ORACLE\_HOME/bin/oradism binary to an identical directory path on all cluster nodes. The path (for example, /u01 in the example in Step 2), must be local and not NFS.
- **2.** Run a command, similar to the following, to set ownership of the oradism directory to the root user:

\$ chown root /u01/app/oracle/product/11.1.0/db 1/bin/oradism

**3.** Run a command, similar to the following, to change permissions on the oradism directory to 4750:

\$ chmod 4750 /u01/app/oracle/product/11.1.0/db\_1/bin/oradism

**4.** In the shared Oracle home directory, run a command, similar to the following, to create a symbolic link to the local oradism directory path in the \$ORACLE\_ HOME/bin/oradism directory. Each node can then reference its own oradism from the shared Oracle home.

```
$ rm -f /nfs/app/oracle/product/11.1.0/db_1/oradism
$ ln -s /u01/app/oracle/product/11.1.0/db_1/bin/oradism
       /nfs/app/oracle/product/11.1.0/db_1/oradism
```
# <span id="page-28-0"></span>**22 Oracle Real Application Testing**

Oracle Database supports the added functionality to read SQL trace files from Oracle Database 9*i* to construct a SQL tuning set that can be used as an input source for SQL Performance Analyzer. Once constructed, you can use SQL Performance Analyzer to execute the SQL tuning set on Oracle Database 10*g* Release 2 remotely over a database link. This functionality is provided so that you can use the Oracle Real Application

Testing option to test the impact on SQL response time of a database upgrade from Oracle Database 9*i* to Oracle Database 10*g* Release 2. For details, see *Oracle Database Real Application Testing Addendum*.

# <span id="page-29-1"></span>**23 Oracle Sample Schemas**

Loading of Sample Schemas in locales where the decimal separator is not a period (.) character may result in an error. This only affects the SH schema data. The database creation is successful.

The workaround is to remove the second CONNECT  $\frac{1}{2}$  sh/ $\frac{1}{2}$  statement in the sh main.sql script under \$ORACLE\_HOME/demo/schema/sales\_history and run the script manually.

# <span id="page-29-2"></span>**24 Oracle Spatial**

The Oracle Spatial readme file supplements the information in the following manuals: *Oracle Spatial Developer's Guide*, *Oracle Spatial Topology and Network Data Models Developer's Guide*, and *Oracle Spatial GeoRaster Developer's Guide*. The Oracle Spatial readme file is located at:

\$ORACLE\_HOME/md/doc/README.txt

# <span id="page-29-3"></span>**25 Oracle SQL Developer**

The Oracle SQL Developer readme file is located at:

\$ORACLE\_HOME/sqldeveloper/readme.html

# <span id="page-29-0"></span>**26 Oracle Text**

Note the following items when working with Oracle Text. You should also check entries for *Oracle Text Application Developer's Guide* in the Documentation Addendum.

# **26.1 Query Compatible Syntax Values**

Chapter 6, titled "CTX\_CLS Package", in the *Oracle Text Reference* states under the section titled "Query Compatible Syntax" that the doc\_id column is a NUMBER. This is correct; however, the values stored in this column must be in the range 0-4294967295. The values must be stored in an unsigned 32-bit value. This also pertains to catid, catdocid, and rescatid.

# **26.2 Oracle Text Supplied Knowledge Bases**

An Oracle Text knowledge base is a hierarchical tree of concepts used for theme indexing, ABOUT queries, and deriving themes for document services. The following Oracle Text services require that a knowledge base be installed:

- Index creation using a BASIC\_LEXER preference where INDEX\_THEMES=YES
- SYNCing of an index where INDEX\_THEMES=YES
- CTX\_DOC.THEMEs
- CTX\_DOC.POLICY\_THEMES
- CTX\_DOC.GIST
- CTX\_DOC.POLICY\_GIST
- CTX\_QUERY.HFEEDBACK
- CTX\_QUERY. EXPLAIN, if using ABOUT or THEMES with TRANSFORM
- CTX\_DOC. SNIPPET (if using the ABOUT operator)
- CTX\_DOC.POLICY\_SNIPPET (if using the ABOUT operator)
- CONTAINS queries that use ABOUT or THEMES with TRANSFORM
- The Knowledge Base Extension Compiler, ctxkbtc
- Clustering and classification services, if themes are specified

If you plan to use any of these Oracle Text features, you should install the supplied knowledge bases, English and French, from the Oracle Database Examples media, available for download on OTN.

Note that you can extend the supplied knowledge bases, or create your own knowledge bases, possibly in languages other than English and French. For more information about creating and extending knowledge bases, see the *Oracle Text Reference*.

For information on how to install products from the Oracle Database Examples media, see the *Oracle Database Examples Installation Guide* specific to your platform.

### **Supplied Knowledge Bases and Upgrades**

Because the supplied knowledge bases are contained on the Oracle Database Examples media, they are not immediately available after an upgrade to Oracle Database 11*g* Release 1 (11.1) Oracle Text features that depend on the supplied knowledge bases available before the upgrade will not function after the upgrade, so you have to install the supplied knowledge bases from the Oracle Database Examples media.

After an upgrade, you must regenerate all user extensions to the supplied knowledge bases. These changes affect all databases installed in the given \$ORACLE\_HOME.

For more information on upgrading Oracle Text and supplied knowledge bases, see the *Oracle Database Upgrade Guide*, Chapter 4, "After Upgrading a Database", section "Upgrading Oracle Text". The *Oracle Text Application Developer's Guide* contains both general instructions for upgrading from previous releases of Oracle Text and information on supplied knowledge bases.

# <span id="page-30-0"></span>**27 Oracle Ultra Search**

Oracle Ultra Search has been deprecated. No new features are implemented in Ultra Search, and Ultra Search will no longer be included as part of future Oracle product sets. In March of 2006, Oracle launched Oracle Secure Enterprise Search (SES). Oracle SES is a faster and more secure product built on the technologies originally developed for Ultra Search. Customers using Ultra Search are strongly recommended to migrate to Oracle SES.

**See Also:** The Oracle Secure Enterprise Search page on the Oracle Technology Network at:

http://www.oracle.com/technology/products/oses/index.html

# <span id="page-31-3"></span>**28 Oracle Warehouse Builder**

For late-breaking information about Oracle Warehouse Builder, see the Oracle Warehouse Builder ReadMe, which is installed with the database software under OracleHome/owb/doc/ReadMe.htm.

# <span id="page-31-1"></span>**29 Oracle Workflow**

Oracle Workflow is not shipping with Oracle Database 11*g* Release 1 (11.1).

# <span id="page-31-2"></span>**30 Oracle XML Developer's Kit**

Current limitations:

XML Schema-aware Binary XML - All data values are encoded in their lexical form which is a UTF-8 character sequence.

In 11*g*, Java XDK is supported on JDK 5.0 and above. In addition, the SOAP packages under oracle.soap have been deprecated. The Oracle XML Developer's Kit readme file is located at:

\$ORACLE\_HOME/xdk/readme.html

# <span id="page-31-0"></span>**31 Oracle XML DB**

Note the following when working with Oracle XML DB.

## **31.1 Database Native Web Services**

Database native web services used in an Oracle RAC configuration are not supported.

# **31.2 NFS Restriction**

The Network File System (NFS) protocol support in Oracle XML DB is not supported in Oracle Database 11*g* Release 1 (11.1).

# **31.3 XML DB Repository Events**

For creating a resource based on XDBResconfig.xsd schema (Resource Configuration Schema) in the XML DB Repository, XML schema validation should be turned off by setting event 31150 to level 0x4000.

Event handling code should not contain operations that might render the repository unusable. In addition, avoid deleting a resource while it is under creation.

Use resource properties, not resource contents, in precondition checks for creation and update events. Preconditions that examine the contents of a resource (for example, /Resource/Contents/) are not evaluated for creation and update events, so events are never fired for resources with such preconditions (reference Bug 5260332).

# **31.4 XML DB Schema Restrictions**

Access to the XDB schema is restricted in a way similar to that of the SYS schema. In general, system privileges alone do not grant access to tables in the XDB schema. The exceptions are SELECT ANY DICTIONARY and ANALYZE ANY DICTIONARY which now

provide query (SELECT) and statistics gathering (ANALYZE) privileges on the XDB schema. Also, new objects in the XDB schema can only be created by SYS or XDB (reference Bug 6640746).

### **31.5 Ordered Collection in Tables and Partition Maintenance Operations**

In this release, Ordered Collection in Tables (OCTs - elements of a VARRAY stored in a table) and nested tables for XMLType and objects are equipartitioned with the base table (reference Bug 6611321).

Also, Partition Maintenance Operations (PMOs) for ordered collection tables in XMLType columns is available in this release. In other words, PMOs can be used to modify ordered collection tables in XMLType columns using dotted column names syntax (XMLDATA).

# <span id="page-32-0"></span>**32 PL/SQL**

Note the following when working with PL/SQL.

# **32.1 DBMS\_SCHEDULER PL/SQL Package**

Consider the following when working with the DBMS\_SCHEDULER PL/SQL package.

### **32.1.1 Event-Based Jobs**

The Oracle Scheduler has support for event-based jobs. These are jobs that are started when a message is enqueued into a database queue. When the database queue used for this purpose is a secure queue, the QUEUE\_SPEC attribute of event-based jobs and schedules is a pair of the form *queue\_name, agent\_name*. The reason an agent has to be specified is to help the scheduler determine which messages the user is allowed to see. In the case of nonsecure queues, if the user has dequeue privileges on a queue then he can dequeue as any agent that is subscribed to the queue. This means that he can see all the messages in the queue. In the case of secure queues, the user has to be granted privileges to not only the queue but to agents as well.

In addition to granting dequeue privileges, the queue owner has to make a call to dbms\_aqadm.enable\_db\_access() to allow the user to dequeue as a specific agent. The agent could be subscribed to the queue using a rule which filters out messages that the user should not see.

The scheduler always subscribes to every queue (secure or otherwise) using its own agent SCHEDULER\$\_EVENT\_AGENT. Since the scheduler runs as user SYS, it can see all the messages in the queue. In the case of secure queues, however, this should not be done since the purpose of secure queues is to allow the queue owner to provide some kind of limited access to the queue to users. Therefore, the scheduler requires an agent name in the QUEUE\_SPEC attribute. This agent name is used solely for the purpose of determining which messages the user is allowed to see. The scheduler does not dequeue messages as this agent. When the scheduler receives notification that a message has arrived in a secure queue then it performs the following checks for each event-based job that depends on the queue.

- **1.** It checks to see if the job owner has dequeue privileges on the queue.
- **2.** It checks to see if the agent name provided in the queue spec can be used by the job owner.
- **3.** It checks to see if the agent is currently subscribed to the queue.

**4.** It checks if the incoming message is visible to the agent.

If all the above checks pass, the scheduler launches the event-based job. Regardless of whether the checks pass or not, the message is dequeued using the agent SCHEDULER\$\_ EVENT\_AGENT.

When providing an agent for the QUEUE SPEC attribute, the user can provide an existing agent name or have a new one created for this purpose. In either case, it is the user's or queue owner's responsibility to ensure that the agent dequeues its messages.

#### **32.1.2 Remote Jobs**

The Oracle Scheduler has support for running jobs on remote hosts and transferring files to or from remote hosts. In order to do this, it is first necessary to go through the setup described in the "Enabling and Disabling Remote External Jobs" section of Chapter 28 of the *Oracle Database Administrator's Guide*. This feature also requires that the Oracle XML DB HTTP Server be enabled on the database.

To check whether the Oracle XML DB HTTP Server is enabled, you can use the following command:

SQL> SELECT DBMS\_XDB.GETHTTPPORT() FROM DUAL;

If this statement returns 0, you need to enable the Oracle XML DB HTTP Server on a non-zero port by logging in as SYS and issuing the following commands:

```
SQL> EXEC DBMS_XDB.SETHTTPPORT (port);
SQL> COMMIT;
```
Substitute *port* with the Oracle XML DB HTTP Server port you wish to use.

## **32.2 UTL\_TCP, UTL\_HTTP, UTL\_SMTP, UTL\_MAIL, and UTL\_INADDR PL/SQL Packages**

A new security measure is introduced in this release for the following network-related PL/SQL packages: UTL\_TCP, UTL\_HTTP, UTL\_SMTP, UTL\_MAIL, and UTL\_INADDR. The invoker of those packages needs additional privileges to connect to an external host or to resolve the name or the IP address of a host. The packages check the invoker for the necessary privileges only when the calls are made at runtime and raises an exception if the invoker lacks the privileges. This new security measure is implemented by the XML DB access control list (ACL) mechanism and, therefore, requires XML DB to be installed in order to use those packages.

Each external host that a database user wants to connect to or to resolve the name or IP address for from the database is restricted by an access control list (ACL). To grant a user the privileges for the host, the database administrator should create an ACL, add the privileges to the ACL for the user, assign the ACL to the host and commit the changes using the DBMS\_NETWORK\_ACL\_ADMIN PL/SQL package. For example, to give the users SCOTT and ADAMS the permission to connect to www.oracle.com via HTTP (namely to connect to TCP/IP port 80), the database administrator should execute the following:

SQL> REM Creates a new ACL and adds SCOTT the privilege to the ACL to make TCP connections SQL> EXECUTE DBMS\_NETWORK\_ACL\_ADMIN.CREATE\_ACL('acl\_for\_oracle.xml', - > 'ACL for www.oracle.com', 'SCOTT', TRUE, 'connect')

SQL> REM Adds ADAMS the privilege to the ACL to make TCP connections also SQL> EXECUTE DBMS\_NETWORK\_ACL\_ADMIN.ADD\_PRIVILEGE('acl\_for\_oracle.xml', -

```
> 'ADAMS', TRUE, 'connect')
SQL> REM Assigns the new ACL to www.oracle.com for TCP/IP port 80 (HTTP)
SQL> EXECUTE DBMS_NETWORK_ACL_ADMIN.ASSIGN_ACL('acl_for_oracle.xml', -
> 'www.oracle.com', 80)
SQL> REM Commits to make the ACL take effect
```
SQL> COMMIT

The invoker of the UTL\_TCP, UTL\_HTTP, UTL\_SMTP, and UTL\_MAIL packages needs the 'connect' privilege to make TCP/IP, HTTP, or SMTP connections to the external host. The invoker of the UTL\_INADDR package needs the 'resolve' privilege to resolve the name or the IP address of the external host. Note that those privileges are not granted through the GRANT SQL statement but through the DBMS\_NETWORK\_ACL\_ADMIN package.

The current ACL assignment to external hosts and the privileges currently defined in the ACLs are shown through the system catalog views DBA\_NETWORK\_ACLS and DBA\_ NETWORK\_ACL\_PRIVILEGES.

The invokers of other database components that use those PL/SQL packages to perform network operations from the database, which are the XML DB HttpUriType, Oracle Multimedia (formerly *inter*Media), and Spatial, are subject to the same network permission check and need the same privileges.

### **32.3 DBMS\_SQL Package**

In Oracle Database 11*g* Release 1 (11.1), Oracle introduces a number of enhancements to DBMS\_SQL to improve the security and integrity of the package:

Additional cursor integrity checks

A new error, ORA-29471, will be raised when any DBMS\_SQL subprogram is called with a cursor number that does not denote an open cursor. When the error is raised, an alert is issued to the alert log and DBMS\_SQL becomes inoperable for the life of the session.

If the actual value for the cursor number in a call to IS\_OPEN does denote a cursor that is currently open in the session, the return value is TRUE. If the actual is null, the return value is FALSE. Otherwise, you get the ORA-29471. error.

Note that the DBMS\_SQL.OPEN\_CURSOR function is the only DBMS\_SQL subprogram that has no formal parameter for the cursor number. Rather, it returns a cursor number. Therefore, it is not within the scope of the rules.

■ Prevent inappropriate use of a cursor

Additional checks are now made when binding and executing. Optionally, checks may be performed for every single DBMS\_SQL subprogram call. The check is:

- current\_user is the same on calling the subprogram in question as it was on calling the most recent parse.
- The enabled roles on calling the subprogram must be a superset of the enabled roles on calling the most recent parse.

As is always the case, for definer's right subprograms, roles are irrelevant.

If either check fails, ORA-29470 is raised.

The mechanism for defining when checks are performed is a new overload for the OPEN\_CURSOR subprogram which takes a formal parameter, security\_level, with allowed values NULL, 1 and 2.

When  $security\_level = 1$  (or is NULL), the checks are made only when binding and executing. When security\_level = 2, the checks are always made.

This regime is stricter than in 10.2 and previous releases. As a consequence, users of DBMS\_SQL may encounter runtime errors on upgrade. While the regime makes for more secure applications, users may want to relax the security checks temporarily as they migrate to 11.1. If so, please consult with Oracle Support Services on steps to relax the security checks.

# **32.4 UTL\_FILE Package**

The UTL\_FILE package no longer opens a file if that file is a symbolic link. This new restriction ensures only files in directories specified in the ALL\_DIRECTORIES view can be accessed. If this new behavior causes issues during migration, contact Oracle Support Services for assistance.

## **32.5 Interoperability Between Releases**

Interoperability between an 11.1 database or Forms client and a 10.1 or 10.2 database requires a minimum patch set level of 10.1.0.5 (for 10.1) or 10.2.0.2 (for 10.2).

An attempt to reference a 10.1 or 10.2 PL/SQL unit or view under the following circumstances fails with a PLS-801[55916] error unless the 10.1 or 10.2 environment has been patched to the correct level:

- A PL/SQL unit, anonymous block, trigger, call statement, or SQL statement on an 11.1 database invokes a PL/SQL unit on a 10.1 or 10.2 database across a database link.
- A PL/SQL unit, anonymous block, trigger, or call statement on an 11.1 database references a view on a 10.1 or 10.2 database across a database link and the view directly or indirectly references a PL/SQL function or an object type.
- An 11.1 Forms client invokes a PL/SQL unit in a 10.1 or 10.2 database using RPC.

To avoid the PLS-801[55916] error, a minimum patch set level of 10.1.0.5 (for 10.1) or 10.2.0.2 (for 10.2) is required.

There is no interoperability problem between 10.1 and 10.2 environments.

# <span id="page-35-0"></span>**33 Pro\*C**

The Pro\*C readme file is located at:

\$ORACLE\_HOME/precomp/doc/proc/readme.doc

# <span id="page-35-1"></span>**34 Pro\*COBOL**

The Pro\*COBOL readme file is located at:

\$ORACLE\_HOME/precomp/doc/procob2/readme.doc

# <span id="page-36-0"></span>**35 SQLJ**

SQLJ in Oracle Database 11*g* Release 1 (11.1) is supported with JDK 5 and JDK 6.

# <span id="page-36-1"></span>**36 SQL\*Plus**

The SQL\*Plus readme file is located at:

\$ORACLE\_HOME/sqlplus/doc/README.htm

# <span id="page-36-2"></span>**37 Summary Management**

Note the following items when working with Summary Management.

# **37.1 Query Rewrite**

The following items apply to Query Rewrite.

## **37.1.1 Fine Grained Auditing (FGA)**

If Fine Grained Auditing (FGA) is enabled on a table in the query, Query Rewrite will not occur for this query.

### **37.1.2 Use of PARTITION Clause**

Query rewrite does not occur for queries that use the PARTITION clause in the FROM clause to access table partitions. In order for query rewrite to rewrite such queries, the PARTITION clauses must first be converted into equivalent selection predicates and added to the WHERE clause.

# **37.2 Feature Availability**

The creation and refresh features of materialized views are supported in both the Standard and Enterprise Editions. However, query rewrite and materialized view advice from the SQL Access Advisor are available in the Enterprise Edition only.

# **37.3 NLS Parameters**

When using or refreshing certain materialized views, you must ensure that your NLS parameters are the same as when you created the materialized view. Materialized views that fall under this restriction contain the following constructs:

### **1. Expressions that may return different values, depending on NLS parameter settings**

It is recommended to write such expressions in the NLS-independent way. For example:

```
(date > DATE '2003-01-02')
```
Or:

(rate <= 2.150)

**2. Equijoins where one side of the join is character data**

The result of this equijoin depends on collation and this can change on a session basis, giving an incorrect result in the case of query rewrite or an inconsistent materialized view after a refresh operation.

**3. Expressions that generate internal conversion to character data in the select list of a materialized view, or inside an aggregate of a materialized aggregate view**

This restriction does not apply to expressions that involve only numeric data; for example, a+b where a and b are numeric values.

# <span id="page-37-0"></span>**38 Streams**

Note the following when working with Streams.

## **38.1 Propagation from Oracle9***i* **Release 9.2 to Oracle Database 11***g* **Release 1 (11.1) Returns Error ORA-25334**

Propagation from Oracle9*i* Release 9.2 to Oracle Database 11*g* Release 1 (11.1) results in error ORA-25334 unless the patch to Bug 4285404 has been applied to the Oracle9*i* Release 9.2 database.

# **38.2 Streams Apply Handler Modifications Necessary for Handling New Error Messages That Replace ORA-1403 Errors**

Customized DML and error handlers for Streams require modification to catch the additional Oracle errors ORA-26786 and ORA-26787 in place of the ORA-01403 No data found message. An ORA-26787 error is raised if the row to be updated or deleted does not exist in the target table. An ORA-26786 error is raised when the row exists in the target table, but the values of some columns do not match those of the LCR.

# **38.3 Streams Advanced Queuing**

Subscription names for Advanced Queuing notification will become canonical. Thus, registrations for scott.queue1:sub and SCOTT.QUEUE1:SUB are for the same entity and are represented in canonical form as "SCOTT"."QUEUE1":"SUB".

# **38.4 DBMS\_RULE\_ADM Operation Privileges**

New in Oracle Database 11*g* Release 1 (11.1), the DBMS\_RULE\_ADM package might require that the caller be specifically granted the privilege to perform the DBMS\_ RULE\_ADM operation (reference Bug 5523578).

For the short term, if needed, the previous behavior can be restored by setting event 25476 to any nonzero level. However, usage of this event may be deprecated in a future release, therefore it is recommended that you grant the relevant privileges should DBMS\_RULE\_ADM return a security-related error.

# <span id="page-37-1"></span>**39 Time Zones**

Consider the following when working with time zones.

# <span id="page-38-2"></span>**39.1 Daylight Saving Transition (DST)**

The Daylight Saving Transition data for all regions has been updated incorporating the rules defined up to and including March 2006. Before upgrading your database to Oracle Database 11*g* Release 1 (11.1), refer to the utltzuv2.sql script located under \$ORACLE\_HOME/rdbms/admin/ to determine whether or not existing database data will be affected by transitioning to the new version of the Daylight Saving Transition. Comments at the beginning of the script file and in the *Oracle Database Globalization Support Guide* contain further information regarding the issue.

You have to run the utltzuv2.sql script provided with Oracle Database 11*g* Release 1 (11.1); however, the database should still run in version 10.1 or 10.2. Before running the script, copy the file timezdif.csv from \$ORACLE\_HOME/oracore/zoneinfo directory that is located in the 11*g* Oracle Home to the same directory in the 10*g* Oracle Home.

# **39.2 utlu111i.sql and Time Zone File V4**

There is a known issue with the Pre-Upgrade Information, utlu111i.sql, script when you run it on database release 10.2.0.3.0. Even if you have already run the utltzuv2.sql script as described in [Section 39.1, "Daylight Saving Transition \(DST\)"](#page-38-2) after you run the utlu111i.sql script, it gives a warning stating that you must upgrade to time zone file version 4.

To workaround this issue, restart the database after running the utlu111i.sql script. The time zone file version changes to 4. Rerun the utlu1111 sql script. The warning does not appear and this issue is resolved.

# <span id="page-38-0"></span>**40 Utilities**

Note the following items when working with utilities.

# **40.1 Original Export/Import Support**

The original Export utility is no longer supported for general use. The original Import utility is still supported. However, Data Pump Export and Data Pump Import are the recommended and fully supported utilities for exporting and importing data in Oracle Database 11*g* Release 1 (11.1)

# <span id="page-38-1"></span>**41 Documentation Addendum**

This section contains corrections to the following Oracle Documentation for this release:

- [Oracle Database Backup and Recovery User's Guide](#page-39-2)
- **[Oracle Database Net Services Reference](#page-39-0)**
- [Oracle Database Performance Tuning Guide](#page-39-1)
- **[Oracle Database Reference](#page-41-1)**
- [Oracle Ultra Search Online Help](#page-41-2)
- [Oracle Universal Installer and OPatch User's Guide](#page-41-3)

### <span id="page-39-2"></span>**41.1 Oracle Database Backup and Recovery User's Guide**

The following corrections should be noted when referring to the *Oracle Database Backup and Recovery User's Guide*.

### **41.1.1 Chapter: Troubleshooting RMAN Operations**

In the section "Monitoring RMAN Interaction with the Media Manager" of Chapter 22, "Troubleshooting RMAN Operations," there is an error in the SQL query that follows the statement "To monitor the SBT events, you can run the following SQL query." The correct SQL query is as follows:

```
SELECT p.SPID, EVENT, SECONDS_IN_WAIT AS SEC_WAIT,
      sw.STATE, CLIENT_INFO
FROM V$SESSION_WAIT sw, V$SESSION s, V$PROCESS p
WHERE sw.EVENT LIKE '%sbt%'
AND s.SID=sw.SID
AND s.PADDR=p.ADDR;
```
### **41.1.2 Chapter: RMAN Backup Concepts**

In Chapter 7, "RMAN Backup Concepts," Example 7-1 in the section "RMAN-Created Image Copies" contains a syntax error. The BACKUP command must be as follows:

```
BACKUP AS COPY
 DB_FILE_NAME_CONVERT=('/maindisk/oradata/users','/backups/users_ts')
 TABLESPACE users;
```
### <span id="page-39-0"></span>**41.2 Oracle Database Net Services Reference**

The following section describes a correction needed in the *Oracle Database Net Services Reference* manual for 11*g* Release 1 (11.1).

### **41.2.1 Section: sqlnet.ora Profile Parameters**

The *Oracle Database Net Services Reference* guide for 11*g* Release 1 incorrectly documented the parameter names as SSL\_CERT\_FILE and SSL\_CERT\_PATH. The correct parameter names are SSL\_CRL\_FILE and SSL\_CRL\_PATH, respectively.

### <span id="page-39-1"></span>**41.3 Oracle Database Performance Tuning Guide**

In Chapter 10 (*Instance Tuning Using Performance Views*) of the *Oracle Database Performance Tuning Guide*, the following text should appear:

Oracle Database 11*g* Release 1 (11.1) introduces a change in the way wait counts and time outs are accumulated for wait events (for example, in the V\$SYSTEM\_EVENT view).

Within Oracle, continuous waits for certain types of resources (such as enqueues) are internally broken into a set of shorter wait calls. In releases prior to 11.1, each individual internal wait call was counted as a separate wait. Starting with 11.1, a single resource wait is recorded as a single wait, irrespective of the number of internal time outs experienced by the session during the wait.

This change allows Oracle to display a more representative wait count, and an accurate total time spent waiting for the resource. Time outs now refer to the resource wait instead of the individual internal wait calls.

As the way waits and time outs are measured has changed, this also affects the average wait time, and the maximum wait time.

For example, there is a problem in the database that a user session must wait for an enqueue it requires (for example, a TX row lock to update a single row in a table) before it can continue processing. Assume it takes 10 seconds to acquire the enqueue. From the sessions perspective, it begins the enqueue wait. Internally to Oracle, this enqueue wait is broken down into 3-second wait calls. In this case, there will be three 3-second wait calls, followed by one 1-second wait call.

In prior releases, the V\$SYSTEM\_EVENT view would represent this wait scenario as follows:

- TOTAL WAITS: 4 waits (three 3-second waits, one 1-second wait)
- TOTAL TIMEOUTS: 3 time outs (the first three waits time out and the enqueue is acquired during the final wait)
- TIME\_WAITED: 10 seconds (sum of the times from the 4 waits)
- AVERAGE\_WAIT: 2.5 seconds
- MAX WAIT: 3 seconds

In Oracle Database 11*g* Release 1 (11.1), this wait scenario is represented as:

- TOTAL\_WAITS: 1 wait (one 10-second wait)
- TOTAL\_TIMEOUTS: 0 time outs (the enqueue is acquired during the resource wait)
- TIME\_WAITED: 10 seconds (time for the resource wait)
- AVERAGE\_WAIT: 10 seconds
- MAX WAIT: 10 seconds

The following common wait events are affected by this change:

- Enqueue waits (for example, enq: <*name*>-<*reason*> waits)
- Library cache lock waits
- Library cache pin waits
- Row cache lock waits

Statistics affected are listed below:

- Wait counts
- Wait time outs
- Average wait time
- Maximum wait time

Views affected are listed below:

- V\$EVENT\_HISTOGRAM
- V\$EVENTMETRIC
- V\$SERVICE\_EVENT
- V\$SEERVICE WAIT CLASS
- V\$SESSION EVENT
- V\$SESSION\_WAIT
- V\$SESSION\_WAIT\_CLASS
- V\$SESSION\_WAIT\_HISTORY
- V\$SYSTEM\_EVENT
- V\$SYSTEM\_WAIT\_CLASS
- V\$WAITCLASSMETRIC
- V\$WAITCLASSMETRIC\_HISTORY

### <span id="page-41-1"></span>**41.4 Oracle Database Reference**

The text for the SGA\_MAX\_SIZE initialization parameter in the *Oracle Database Reference* should include the following:

When either MEMORY\_TARGET or MEMORY\_MAX\_TARGET is enabled, SGA\_MAX\_SIZE default value is set to the larger of the two specified parameters on non-Windows 32-bit operating system. On Windows 32-bit operating system, due to address space pressure, the default value of SGA\_MAX\_SIZE is calculated based on the total available virtual address space along with MEMORY\_TARGET and MEMORY\_MAX\_ TARGET.

To calculate the value on Windows 32-bit, SGA\_MAX\_SIZE larger of:

60% of MEMORY\_TARGET if set and 60% of MEMORY\_MAX\_TARGET if set and 25% of total available virtual address space

### <span id="page-41-2"></span>**41.5 Oracle Ultra Search Online Help**

The Attributes page of the Oracle Ultra Search online help states that for Web or file data sources, you can map an HTML metatag to a search attribute in either 'String', 'Date', or 'Number' data types. This is incorrect. This is only supported for 'String' data types.

### <span id="page-41-3"></span>**41.6 Oracle Universal Installer and OPatch User's Guide**

The content published in Section 6.5, "Creating an Oracle Real Application Clusters Environment using Cloning" and Section 6.6, "Adding Nodes Using Cloning in Oracle Real Application Clusters Environments" is incorrect. For procedures to clone Oracle Clusterware and Oracle Real Application Clusters homes, refer to the following:

- Chapters 7 and 8 in *Oracle Real Application Clusters Administration and Deployment Guide*
- Chapter 3 in *Oracle Clusterware Administration and Deployment Guide*

# <span id="page-41-0"></span>**42 Open Bugs**

This section lists known bugs for this release. A supplemental list of bugs may be found as part of the release documentation specific for your platform.

### **42.1 Auto-Task Known Bugs**

### **Bug 6129071**

Selecting DBA\_AUTOTASK\_CLIENT view may consume a large amount of CPU resources.

**Workaround** None.

# **42.2 Automatic Storage Management (ASM) Known Bugs**

### **Bug 6275904**

ASM only installation fails to launch Database Configuration Assistant.

**Workaround** Execute one of the following:

- Configure /dev/shm properly
- Set MEMORY\_TARGET=0 in the initialization parameter file to disable Automatic Memory Management.

This bug is fixed in Oracle Database 11*g* Patch Set 1 (11.1.0.7.0).

### **Bug 6244751**

ASMCMD CP fails when copying multiple files.

**Workaround** Specify one source file at a time.

This bug is fixed in Oracle Database 11*g* Patch Set 1 (11.1.0.7.0).

### **Bug 6197966**

When upgrading Automatic Storage Management (ASM) from 10.*x* to Oracle Database 11*g* Release 1 (11.1), if ASM is running at the time the upgrade is attempted, the installer prompts you to shut down ASM and all databases using ASM storage before proceeding with the install and upgrade. If you shut down ASM and all databases using ASM, but leave CSS running, you will receive the following error when you click NEXT:

A connection to the Automatic Storage Management (ASM) instance on this system cannot be established. To ensure proper connection, the operating system user performing this install (orauser) must be a member of the OSDBA group of the ASM instance. See the installation guide for more information on the proper system setup required for running ASM and database instances as separate operating system users.

**Workaround** When prompted to shut down ASM and all databases using ASM, you should also shut down CSS. Then, cancel out of the installation and start the installer again.

### **Bug 6162682**

DBUA upgrade of Oracle 10*g* database to Oracle 11*g* database fails with the following error:

ORA-01017: invalid username/password; logon denied

This error occurs if ASM is already upgraded to 11*g* and ASM is running as a different user than the owner of the Oracle binary for the database ORACLE\_HOME and database software owner is not a member of OSASM.

**Workaround** Before starting the database upgrade, add the database software owner to the OSASM group. After the upgrade is complete, remove the database software owner from the OSASM group.

This bug is fixed in Oracle Database 11*g* Patch Set 1 (11.1.0.7.0).

#### **Bug 5996064**

ASMCMD CP fails to copy the file when a relative path is specified.

**Workaround** Specify the full path to the source and destination.

This bug is fixed in Oracle Database 11*g* Patch Set 1 (11.1.0.7.0).

### **42.3 Database Configuration Assistant (DBCA) Known Bugs**

### **Bug 8515013**

After configuring all options successfully when trying to create database using DBCA or when upgrading a database using DBUA, clicking FINISH hangs. There is no progress and no errors are returned. In most cases, it appears that an XClient (for example, Xming) is being used to run DBCA.

**Workaround** Run DBCA locally from the console using a different XClient or using VNC.

#### **Bug 5195130**

When any database is installed with database configuration type as Advanced, during DBCA even though the user selects the Sample Schemas, the final HTML Confirmation dialog screen shows the Sample Schemas selection as False. This does not affect the Sample Schemas functionality because they are installed and configured after the database creation completes.

**Workaround** None. This observation can be safely ignored.

### **42.4 Database Resident Connection Pool (DRCP) Known Bugs**

### **Bug 6188988**

Server result cache does not work with DRCP.

**Workaround** Set RESULT\_CACHE\_MAX\_SIZE=0 in the initialization parameter file.

### **Bug 6134515**

Loopback database links using the bequeath protocol (BEQ) do not work with DRCP.

**Workaround** Use TCP/IPC protocol for loopback links.

### **42.5 Java in Oracle Database Known Bugs**

#### **Bug 6277149**

The Oracle Java VM JMX Management Bean fails to initialize and returns the following error:

ORA-29516: Aurora assertion failure: Assertion failure at eoxdebug.c:104 jonom\_ initialize is not yet implemented

#### **Workaround** None.

## **42.6 Locale Builder Known Bugs**

### **Bug 7296750**

The following restrictions apply when choosing names for locale objects:

- Names must contain only ASCII characters.
- Names must start with a letter and cannot have leading or trailing blank spaces.
- Language, territory, and character set names cannot contain underscores or period characters.

**Workaround** None.

# **42.7 NET Configuration Assistant (NETCA) Known Bugs**

### **Bug 5954282**

After database installation, the NET Configuration Assistant is launched. On the Naming Methods Configuration page, some characters may appear truncated at the end of each line on the default window. This happens in several non-English locales.

**Workaround** Enlarge the window using the mouse to display more characters.

This bug is fixed in Oracle Database 11*g* Patch Set 1 (11.1.0.7.0).

### **42.8 Oracle Advanced Security Known Bugs**

### **Bug 6274073**

The PKCS11 functionality does not work in Oracle Wallet Manager and orapki tool.

### **Workaround:** None.

This bug is fixed in Oracle Database 11*g* Patch Set 1 (11.1.0.7.0).

### **Bug 6264536**

Products using SSL cannot run in FIPS mode as FIPS 140-2 functionality does not work out of the box.

**Workaround:** None.

This bug is fixed in Oracle Database 11*g* Patch Set 1 (11.1.0.7.0).

### **42.9 Oracle Application Express Known Bugs**

Refer to "Open Bugs and Known Issues" in *Oracle Database Application Express Release Notes*.

# **42.10 Oracle Call Interface (OCI) Known Bugs**

### **Bug 6317721**

For long running OCI applications in which client result cache is enabled, the values in client\_result\_cache\_stats\$ may wrap around.

#### **Workaround** None.

### **Bug 6221713**

If the OCI application process having client result cache application does not make database server round trips for an extended time (for example, 10 minutes or more), the application may see the cached results invalidated and reloaded on a subsequent round trip, thus decreasing performance. The client result cache stats\$ will show many invalidations after a subsequent round trip to the server.

**Workaround** Execute one of the following:

- Set Event 29974, Level 333 to avoid this behavior.
- Increase the client result cache lag.

### **42.11 Oracle Clusterware Known Bugs**

### **Bug 4433140**

If you are installing Oracle Clusterware as a user that is a member of multiple operating system groups, the installer installs files on all nodes of the cluster with group ownership set to that of the user's current active or primary group. However, in some cases, group ownership of a small number of files is set incorrectly to the first group that the user is a member of rather than the current active group. In the example output of /usr/bin/id below, the current active or primary group is dba while the first group that the user is a member of is ioracle. This is determined by the order in which groups are listed in the file /etc/group.

uid=500(oracle)  $gid = 8000$  $dba)$ groups=7500(ioracle),8000(dba)

**Workaround:** Perform any one of the following actions:

- Ensure that the first group listed in the file /etc/ group is the current active group.
- Invoke the Oracle Clusterware installation using the following additional command line option, to force the installer to use the proper group when setting group ownership on all files:

runInstaller s\_usergroup=*current\_active\_group*

This bug is fixed in Oracle Database 11*g* Patch Set 1 (11.1.0.7.0).

# **42.12 Oracle Configuration Manager Known Bugs**

### **Bug 5929125**

OCM does not support shared Oracle Home in Oracle Database 11*g* Release 1 (11.1). Support is planned for a future release.

**Workaround** None.

## **42.13 Oracle Data Guard Known Bugs**

### **Bug 2795200**

Distributed transaction states are not preserved after failover involving a logical standby database. The state of an in-doubt transaction at the primary database is not preserved in the logical standby database on a failover or switchover.

**Workaround** None.

## **42.14 Oracle Data Pump Known Bugs**

### **Bug 6081425**

When using Data Pump to import data from an Oracle Database 10.1 or earlier release into a 10.2 or later release, the import fails with error ORA-01403. The specific problem is when a table pre-exists and the table uses a feature that is not in 10.1, such as column-level Transparent Data Encryption columns (as in 10.2) or Tablespace Encryption (as in 11.1).

**Workaround:** Import into a different schema and INSERT ... SELECT into the table with the 11*g* feature enabled.

This bug is fixed in Oracle Database 11*g* Patch Set 1 (11.1.0.7.0).

### **Bug 5861640**

Data Pump import/export cannot be used for a table on which has XMLIndex has been defined.

**Workaround** Drop the XMLIndex before exporting and re-create it after importing.

This bug is fixed in Oracle Database 11*g* Patch Set 1 (11.1.0.7.0).

### **42.15 Oracle Database Vault Known Bugs**

### **Bug 7033772**

Database Vault Administrator (DVA) does not work after an Enterprise Manager DBControl upgrade.

**Workaround** Manually redeploy DVA after DBControl has been upgraded. You can follow the steps described in Appendix C, Section "Deploying Database Vault Administrator to the Database Console OC4J Container" of the *Oracle Database Vault Administrator's Guide*.

### **Bug 6311859**

Configuring Database Vault might hang if you register the database with OID and configure Oracle Label Security and Database Vault at the same time.

**Workaround** Register the database with OID first. Then, restart DBCA to configure Oracle Label Security and Database Vault.

### **Bug 6258295**

DVCA -action addlanguages option unlocks the DVSYS account to add languages. The account remains unlocked even after the DVCA task is complete.

**Workaround** Manually lock DVSYS account after executing DVCA -action addlanguages option.

This bug is fixed in Oracle Database 11*g* Patch Set 1 (11.1.0.7.0).

### **42.16 Oracle Enterprise Manager Configuration Assistant Known Bugs**

#### **Bug 6320584**

If an Oracle RAC database is managed by 10.2 Grid Control, and an add instance operation is performed to add an instance on the remote node, the Enterprise Manager configuration fails to register the targets of the newly added instance to 10.2 Grid Control.

**Workaround** Run the following commands on the node to which the new database instance has been added:

setenv ORACLE\_HOME *oracle\_home* setenv ORACLE\_SID *sid-of-newly-added-instance* run \$ORACLE\_HOME/bin/emctl config agent addcentralagent *central-agent-home database-oracle-home*

### **42.17 Oracle Enterprise Manager Database Control Known Bugs**

### **Bug 7029376**

When using Oracle Enterprise Manager Database Control to apply Oracle Database 11*g* Patch Set 1 (11.1.0.7.0) on an 11.1.0.6.0 database, the Verify Patch step shows failure.

**Workaround** If failure of this step is reported erroneously and the patch set was applied correctly, ignore this step so that the deployment procedure completes the remaining deployment steps.

### **Bug 6320845**

For Database Replay, the Automatic Workload Repository (AWR) Compare Period Report shown in the browser window may not be the report for the selected capture or replay if there is more than one replay for a given capture.

**Workaround** After the AWR Compare Period Report is generated, right click on the browser window and select the menu item that gives the address (URL) for the page. Copy and paste this address into the address bar of a new browser window to see the correct report.

This bug is fixed in Oracle Database 11*g* Patch Set 1 (11.1.0.7.0).

### **Bug 6319054**

When applying a patch using the Apply Patch feature with a browser on a non-English locale, the Select Patches page shows a version mismatch error.

**Workaround** Set the browser language to English for this page.

This bug is fixed in Oracle Database 11*g* Patch Set 1 (11.1.0.7.0).

### **Bug 6278749**

Database patching procedure from Enterprise Manager Database Control does not support the following patching scenarios:

- Patching of single-instance database with ASM installed in the same Oracle Home.
- Patching of single-instance database with multiple instances running out of the same Oracle Home.

**Workaround** None.

### **Bug 6274413**

Under certain conditions, an SQL error is returned while creating encrypted tablespaces in Oracle Enterprise Manager if certain Storage options are also selected. This happens due to the incorrect ordering of storage clauses in the SQL statement generated.

**Workaround** Take the following steps:

- **1.** Click on the Show SQL button.
- **2.** Copy the SQL.
- **3.** Remove the repeated keyword, DEFAULT, and rearrange the storage clauses.
- **4.** Execute the query using SQL\*Plus.

This bug is fixed in Oracle Database 11*g* Patch Set 1 (11.1.0.7.0).

#### **Bug 6266117**

During upgrade of 10.2.0.3 database to Oracle Database 11*g* with 2K block size using DBUA, the following error may show up in the Oracle server log:

ORA-01404: ALTER COLUMN will make an index too large

**Workaround** This error can be safely ignored as the upgrade will complete successfully. It will eventually run another piece of code which will create the table in the right way and, therefore, no Enterprise Manager functionality will be impacted. There is no feature loss with this error.

#### **Bug 6262682**

When converting a single-instance database to a Oracle RAC database using the rconfig utility, and if the single-instance database has Database Control configured, Oracle recommends de-configuring Database Control prior to conversion so the converted database will have Oracle RAC Database Control configured.

**Workaround** The following steps can be taken:

De-configure Database Control on the single-instance database using the following command:

emca -deconfig dbcontrol db

- Run rconfig utility to convert the single-instance database to Cluster Database.
- Run DBCA to configure Database Control for Cluster Database.

#### **Bug 6226229**

Some steps failed when configuring a materialized view.

**Workaround** Save the Setup Materialized View Site SQL script from the Show SQL page and execute the steps that have failed using appropriate credentials. You have to log in as materialized view site administrator to configure a materialized view.

This bug is fixed in Oracle Database 11*g* Patch Set 1 (11.1.0.7.0).

#### **Bug 6215796**

The create template step failed.

**Workaround** Get the Create Template SQL script from the Show SQL page and execute using appropriate credentials. You must log in as replication administrator to create a template.

This bug is fixed in Oracle Database 11*g* Patch Set 1 (11.1.0.7.0).

### **Bug 6200122**

When you create a partitioned table and select compress option as ENABLED ON ALL OPERATIONS, the table will be created correctly with the compression option. However, edit, view, create like and generate DDL will display it as FOR DIRECT\_LOAD OPERATIONS. This bug only applies to partition table level compression. Compression works properly for other tables, table partition, and tablespace.

**Workaround** Click on Show SQL, replace FOR DIRECT\_LOAD OPERATIONS with ENABLED ON ALL OPERATIONS and execute through SQL\*Plus.

This bug is fixed in Oracle Database 11*g* Patch Set 1 (11.1.0.7.0).

#### **Bug 6196406**

Database Configuration Assistant (DBCA) may fail to configure Oracle Enterprise Manager Database Control if executed in Turkish operating system locale. The message Error uploading configuration data to the repository is reported.

**Workaround** After the database creation, change the operating system session locale to English and configure Oracle Enterprise Manager Database Control manually using the EMCA tool. For example, in Linux csh shell, run:

```
$ setenv LC_ALL en_US
$ $ORACLE_HOME/bin/emca -config dbcontrol db -repos recreate [-cluster]
```
See *Oracle Database Utilities* for further information about the EMCA tool.

#### **Bug 6167508**

In some windows environments, Database Control windows service startup may take longer than expected resulting in the following error in DBCA, DBUA and EMCA:

Error starting Database Control

However, Database Control windows service OracleDBConsole<ORACLE\_SID> starts up fine and will function normally. This can be verified by running emctl status dbconsole and logging into DBConsole. If login to DBConsole works normally, this error can be safely ignored.

**Workaround** If you run into this error when creating a custom database using DBCA with the Database Vault (DV) option, DBCA skips this DVA deployment. To deploy to DVA manually, follow these instructions:

**1.** Shutdown DBConsole:

\$ORACLE\_HOME/bin/emctl stop dbconsole

- **2.** Edit files
	- Update \$ORACLE\_HOME/oc4j/j2ee/<InstanceName>/config/server.xml and, before </application-server>, add <application name="dva" path="\$ORACLE\_HOME/dv/jlib/dva\_webapp.ear" parent="default" start="true" />
	- Update \$ORACLE\_HOME/oc4j/j2ee/<InstanceName>/config/HttpWebsiteXML and, before </web-site>, add <web-app application="dva" name="dva\_ webapp" load-on-startup="true" root="/dva" shared="true"/>
- **3.** Start DBConsole

\$ORACLE\_HOME/bin/emctl start dbconsole

This bug is fixed in Oracle Database 11*g* Patch Set 1 (11.1.0.7.0).

#### **Bug 6159772**

When creating jobs using Enterprise Manager, the Time Zone Region drop down menu on the Job Schedule page will default to Pago Pago. If the default is not changed, the job will run in the Pago Pago time zone region, especially for repeating schedules.

**Workaround** Select the appropriate time zone region from the list of time zones in the drop down menu.

This bug is fixed in Oracle Database 11*g* Patch Set 1 (11.1.0.7.0).

#### **Bug 6159713**

Import of database is failing with ORA-39126 error.

**Workaround** Select the Overwrite Existing Datafiles option during Enterprise Manager import.

#### **Bug 6140573**

Scheduling the purge job while configuring master sites for replication returns an error due to the wrong date format.

**Workaround** Change the date format specified in the DBMS\_DEFER\_SYS.SCHEDULE\_PURGE procedure to the corresponding locale and execute again.

This bug is fixed in Oracle Database 11*g* Patch Set 1 (11.1.0.7.0).

#### **Bug 6067548**

While upgrading Enterprise Manager repository, the following errors are returned:

```
ORA-01403: no data foundError
ORA-06512: at "SYSMAN.JOB_INSERT_CRED_TYPE_DATA", line 52
ORA-04088: error during execution of trigger
'SYSMAN.JOB_INSERT_CRED_TYPE_DATA'
ORA-06512: at line 633
```
**Workaround** Click Ignore to continue.

### **Bug 5946279**

On Internet Explorer, "Patch Prerequisites" interview wizard for the "Oracle Patch Prerequisite Checker" Deployment Procedure fails to successfully select Target and always returns an empty selection.

**Workaround** Retry with a later version of the browser or with another browser such as Mozilla Firefox v1.5.

### **Bug 5870061**

You cannot create Materialized View group containing objects which are not owned by the Materialized View Administrator on Database Control.

**Workaround** None.

### **Bug 5592433**

storage\_report\_metrics.pl may consume 100% of the CPU.

**Workaround** Rename storage\_report\_metrics.pl located in the \$ORACLE\_ HOME/sysman/admin/scripts directory.

### **Bug 4744069**

When cloning Database Oracle Home using 11.1 (10.1/10.2) Database Control, you need to update the exclude file list. This file list specifies files that need not be included when the source Oracle Home is archived because these files are not required for the clone operation. The following files should not be included in the archive:

- sqlnet.ora
- tnsnames.ora
- listener.ora
- oratab

**Workaround** Update the exclude file list to specify the files that are not to be included in the archive.

### **42.18 Oracle Multimedia Known Bugs**

### **Bug 6181300**

Java proxy class method OrdDicom.processCopy to OrdImage does not setProperties of the OrdImage object.

**Workaround:** Applications need to call OrdImage.setProperties() method after a call to OrdDicom.processCopy(String command, OrdImage dest).

This bug is fixed in Oracle Database 11*g* Patch Set 1 (11.1.0.7.0).

### **42.19 Oracle OLAP Known Bugs**

### **Bug 6140382**

OLAP cannot be used in Oracle Shared Server mode.

#### **Workaround:** None.

This bug is fixed in Oracle Database 11*g* Patch Set 1 (11.1.0.7.0).

### **Bug 6122166**

Oracle BI Beans queries saved in Oracle Database 10g XML format cannot be run against an identical AW built in Oracle Database 11*g*.

**Workaround:** None.

### **Bug 6117650**

Transportable tablespaces cannot be used with cube-organized materialized views.

**Workaround:** None.

### **Bug 6070531**

Non-numeric data types cannot be loaded into measures of a cube.

**Workaround:** None.

### **Bug 6058877**

Analytic Workspace in an instance upgraded to Oracle Database 11*g* Release 1 (11.1) in 10.2 compatibility mode may not have OLAP API access.

### **Workaround:** None.

This bug is fixed in Oracle Database 11*g* Patch Set 1 (11.1.0.7.0).

### **Bug 6040042 and 6040043**

Oracle Data Pump cannot be used to export and import data from analytic workspaces.

**Workaround:** Use Oracle EXPORT and IMPORT.

These bugs are fixed in Oracle Database 11.1.0.6.0 Patch Set.

### **42.20 Oracle Real Application Clusters Online Help Known Bugs**

### **Bug 9676922**

If you install Oracle RAC 11*g* release 11.1 on Oracle Grid Infrastructure 11*g* release 2 with a bonded interconnect, you may find that Oracle RAC is not picking up the interconnect configuration from Oracle Clusterware.

**Workaround:** Log in as the Oracle installation owner (oracle) and use the Oracle Interface Configuration (oifcfg) command to set the interface, where 11.1 Oracle home is the Oracle RAC 11.1 Oracle home, interface is the interface name, and privateIP is the private IP address:

cd <*11.1\_Oracle\_home*>/bin oifcfg setif -global <*interface*>/<*privateIP*>:cluster\_interconnect

#### For example:

```
$ cd /u01/app/oracle/11.1.0/DB_1/bin
$ ./oifcfg setif -global bond2/10.0.0.12:cluster_interconnect
```
#### **Bug 6192058**

In non-English locales, clicking Help from the following pages displays an older version of online Help:

- Real Application Clusters Database Home page
- Performance page
- Top Activity page
- Cluster Cache Coherency page
- Instance Breakdown page

#### **Workaround:** None.

#### **Bug 6191947**

In non-English locales, clicking Help from the following pages displays the message Topic Not Found:

- Availability page
- Server page
- Schema page
- Data Movement page
- Software Support page
- Instance Breakdown for I/O page

**Workaround:** None.

### **42.21 Oracle SecureFiles Known Bugs**

#### **Bug 6316423**

Executing CREATE TABLE AS SELECT ... ENCRYPT fails with internal errors.

**Workaround:** Execute ALTER TABLE MODIFY ... ENCRYPT after CREATE TABLE AS SELECT without the ENCRYPT option.

This bug is fixed in Oracle Database 11*g* Patch Set 1 (11.1.0.7.0).

#### **Bug 6191877**

Executing ALTER TABLE MOVE with SecureFile LOBs encrypted fails with internal errors.

**Workaround:** Drop the table after exporting and re-create the table before importing.

### **42.22 Oracle SQL Developer Known Bugs**

### **Bug 6275980**

When sqldeveloper.sh is invoked from \$ORACLE\_HOME/sqldeveloper, there is a severe Java error seen on the prompt from where it is invoked. These errors are benign and can be safely ignored. This does not affect any functionality.

**Workaround:** None.

## **42.23 Oracle Ultra Search Known Bugs**

### **Bug 5982938**

Error SP2-1506 is appearing inside the ultrasearch.log file during custom database installation.

**Workaround:** Error SP2-1506, which is seen inside ultrasearch.log, can be ignored. It is not displayed as a popup. It is seen as text only inside the cfgtoollogs/dbca/ultrasearch.log. This does not affect any functionality.

### **42.24 Oracle Universal Installer Known Bugs**

### **Bug 9319917**

Invalid CTX objects found after upgrading Oracle Database from 10.2.0.5.0 to 11.1.0.7.0.

After upgrading Oracle Database 10.2.0.5.0 to Oracle Database 11.1.0.7.0, the following two invalid objects are found:

- CTX\_USER\_SESSION\_SQES with owner CTXSYS
- CTX\_USER\_SESSION\_SQES with owner PUBLIC

**Workaround:** Manually drop the view CTX\_USER\_SESSION\_SQES after upgrading the database to 11.1.0.7.0:

```
DROP VIEW CTXSYS.CTX_USER_SESSION_SQES;
COMMIT;
```
Run the utlrp.sql script to recompile:

```
SQL> @?/rdbms/admin/utlrp.sql
```
### **Bug 6600690**

During Oracle Database 10.2.0.5.0 to Oracle Database 11.1.0.6.0 upgrade, the following error is thrown with a popup:

ORA-06550: line 5, column 35: PL/SQL: ORA-00942: table or view does not exist ORA-06550: line 5, column 1: PL/SQL: SQL Statement ignored

**Workaround:** These errors do not result in any data loss. Therefore, you can ignore these errors.

#### **Bug 5908411**

On hosts running SUSE Linux Enterprise Server 10 operating system, the prerequisite check "Checking Network Configuration requirements ..." fails with status as "Not executed".

**Workaround:** If the primary network interface of the host is configured with a static IP address, this error can be ignored by clicking on the box adjacent to the status column and installation can be resumed. Otherwise, the primary network interface of the host should be reconfigured with a static IP address before resuming the installation.

### **42.25 Oracle Warehouse Builder Known Bugs**

Refer to "Open Bugs and Known Issues" in *Oracle Warehouse Builder Release Notes* for additional last minute information.

#### **Bug 6959545**

When installing Oracle Warehouse Builder on an Oracle RAC cluster, the Oracle RAC service names must be unique and match the node on which they are running. This ensures that the Control Center Service uses a database service on the correct node, which in turn ensures access to the correct file system.

For example, the wb\_rt\_service\_nodes should be similar to those in the following table.

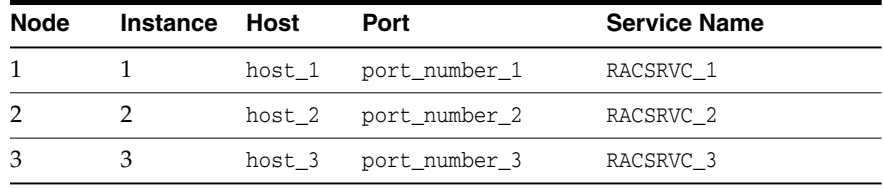

### **42.26 Oracle XML DB Known Bugs**

#### **Bug 5964258**

You cannot retrieve some nonschema-based XML data from XMLType table created with the ALLOW NONSCHEMA option.

**Workaround:** None.

This bug is fixed in Oracle Database 11*g* Patch Set 1 (11.1.0.7.0).

### **Bug 5922702**

Japanese characters become corrupt or unreadable on ftp (ls or DIR) when using the command prompt utilities with Windows XP Japanese Edition.

**Workaround:** None.

### **42.27 RMAN Known Bugs**

#### **Bug 3479963**

Errors occur when backing up archived logs to a DVD writer on Windows.

**Workaround:** None.

#### **Bug 2722635**

The RMAN CROSSCHECK command can force the retrieval of files that have been migrated to HSM, because it opens the file to verify the contents of the first few blocks.

**Workaround:** Some HSM systems can be configured to leave a small portion of the file on disk. If that is possible, then this problem can be avoided by leaving the first 4M of every migrated file on disk. If that is not possible, then there is no workaround other than to not use the CROSSCHECK command.

#### **Bug 2670671**

Lack of statistics in RMAN catalog schema can lead to poor performance.

**Workaround:** Occasionally use the ALTER USER ... COMPUTE STATISTICS command to re-compute the statics for the RMAN catalog schema.

#### **Bug 2353334**

RMAN backups fail with internal errors when a nonstandard db\_block\_size, such as 6k, is used, and the tablespace that is being backed up has a standard block size, such as 8k or 16k.

**Workaround:** For disk backups, set \_db\_file\_direct\_io\_count to the least common multiple of the db\_block\_size and the block size of the other tablespace. For tape backups, use the BLKSIZE RMAN channel parameter.

### **42.28 SQL Access Advisor Known Bugs**

### **Bug 6238360**

Do not use the Show SQL button on the Recommendation tab of the SQL Access Advisor. If you use this button, it will only show the SQL for the currently selected recommendations. If the selection of recommendations are changed later, the SQL will not be refreshed.

**Workaround:** None.

# <span id="page-56-0"></span>**43 Documentation Accessibility**

For information about Oracle's commitment to accessibility, visit the Oracle Accessibility Program website at http://www.oracle.com/pls/topic/lookup?ctx=acc&id=docacc.

#### **Access to Oracle Support**

Oracle customers that have purchased support have access to electronic support through My Oracle Support. For information, visit http://www.oracle.com/pls/topic/lookup?ctx=acc&id=info or visit http://www.oracle.com/pls/topic/lookup?ctx=acc&id=trs if you are hearing impaired.

```
Oracle Database Readme, 11g Release 1 (11.1)
B28280-14
```
Copyright © 2010, 2015, Oracle and/or its affiliates. All rights reserved.

This software and related documentation are provided under a license agreement containing restrictions on use and disclosure and are protected by intellectual property laws. Except as expressly permitted in your license agreement or allowed by law, you may not use, copy, reproduce, translate,<br>broadcast, modify, license, transmit, distribute, exhibit, perform, pub disassembly, or decompilation of this software, unless required by law for interoperability, is prohibited.

The information contained herein is subject to change without notice and is not warranted to be error-free. If you find any errors, please report them to us in writing.

If this is software or related documentation that is delivered to the U.S. Government or anyone licensing it on behalf of the U.S. Government, then the following notice is applicable:

U.S. GOVERNMENT END USERS: Oracle programs, including any operating system, integrated software, any programs installed on the hardware, and/or documentation, delivered to U.S. Government end users are "commercial computer software" pursuant to the applicable Federal Acquisition<br>Regulation and agency-specific supplemental regulations. As such, use, duplicat including any operating system, integrated software, any programs installed on the hardware, and/or documentation, shall be subject to license terms and license restrictions applicable to the programs. No other rights are granted to the U.S. Government.

This software or hardware is developed for general use in a variety of information management applications. It is not developed or intended for use in any inherently dangerous applications, including applications that may create a risk of personal injury. If you use this software or hardware in dangerous applications, then you shall be responsible to take all appropriate fail-safe, backup, redundancy, and other measures to ensure its safe<br>use. Oracle Corporation and its affiliates disclaim any liability for any d

Oracle and Java are registered trademarks of Oracle and/or its affiliates. Other names may be trademarks of their respe

Intel and Intel Xeon are trademarks or registered trademarks of Intel Corporation. All SPARC trademarks are used under license and are trademarks<br>or registered trademarks of SPARC International, Inc. AMD, Opteron, the AMD

This software or hardware and documentation may provide access to or information about content, products, and services from third parties. Oracle Corporation and its affiliates are not responsible for and expressly disclaim all warranties of any kind with respect to third-party content, products,<br>and services unless otherwise set forth in an applicable agreement bet responsible for any loss, costs, or damages incurred due to your access to or use of third-party content, products, or services, except as set forth in an applicable agreement between you and Oracle.